# SharedWork Ohio Guide

1

for Participating Employers and Employees

# **Table of Contents**

| What is SharedWork Ohio? 1<br>Advantages of Using SWO 1                |
|------------------------------------------------------------------------|
| Definitions2                                                           |
| Eligibility Requirements                                               |
| How are SWO Benefits<br>Calculated?4                                   |
| Plan Requirements                                                      |
| Applying for a SharedWork<br>Ohio Plan6<br>Registering a New Account 6 |
| Logging into an Existing<br>Account8<br>Submitting an SWO              |
| Application9<br>Uploading Participants                                 |
| Modifications 20<br>Submitting a Plan                                  |
| Modification 20                                                        |
| Terminating a Plan                                                     |
| Request 24<br>Employer Responsibilities 25                             |
| Weekly SWO Continued<br>Claim Filing                                   |
| Submitting Weekly SWO<br>Claims                                        |
| Information                                                            |
| Information                                                            |

| File Claims Promptly 34                         |
|-------------------------------------------------|
| Employee Responsibilities                       |
| Availability for Work                           |
| Outside Employment                              |
| Creating an Account                             |
| Logging in Once You                             |
| Have Account                                    |
| Applying for Benefits 41                        |
| Submitting Weekly Claims 46                     |
| Filing and Additional/                          |
| Reopen Application To<br>Restart a Claim        |
|                                                 |
| Filing and Additional<br>Application To Restart |
| a Claim 49                                      |
| Viewing Correspondence 51                       |
| To View Correspondence 52                       |
| Replying to Correspondence                      |
| Online 53                                       |
| Checking Your Payment                           |
| Status and Viewing Your Payment History         |
|                                                 |
| Additional Information for                      |
| Employers 57                                    |
| Benefit Charging 57                             |
| Business Transfers 57                           |
| Communication                                   |
| On-Site Presentations 58                        |
| Temporary Layoffs 58                            |
| Additional Information for                      |
| Employees 58                                    |
| Correspondence Preferences 58                   |
| Direct Deposit/Debit Card 58                    |
| Personal Identification                         |
| Number (PIN) 59                                 |
| Employer Screen Explanations 59                 |

## What Is SharedWork Ohio?

SharedWork Ohio (SWO) is a voluntary layoff avoidance program that allows workers to remain employed and employers to retain trained staff during times of reduced business activity. Under an SWO plan, eligible employers will reduce affected employees' weekly work hours between 10 and 50 percent. Participating employees will work the reduced schedule, and the Ohio Department of Job and Family Services (ODJFS) will pay them a prorated unemployment benefit.

The SWO program is not meant to be adopted indefinitely as an ongoing business practice, and it cannot be used for seasonal employees (as defined by Ohio Revised Code [ORC] 4141.33). It also cannot supersede or conflict with other valid employment agreements.

### **Advantages of Using SWO**

SWO allows employers to retain their skilled workforce, eliminate the time and expense of recruiting and training new workers, and maintain existing employee benefits. It may prevent workers from being permanently laid off due to a lack of work or business closure. Participating employees can remain with their employer and do not have to search and train for a new job.

To be considered for the program, employers must submit an application and a participant list. An approved SWO plan can be in effect for up to 52 weeks. The weeks do not need to be consecutive.

Additional program information can be found at jfs.ohio.gov/ouc/SharedWorkOhio or by calling (866) 733-0025, Option 3.

## Definitions

**Affected unit** – a department, shift or other organizational unit of two or more employees designated by an employer in a SharedWork Ohio plan

**Approved SharedWork Ohio plan** – an employer's SharedWork Ohio plan that meets all program requirements and has been approved in writing by the director of the Ohio Department of Job and Family Services

**Intermittent basis** – employment that is not continuous and may consist of intervals of weekly work and no weekly work

**Normal weekly hours of work** – the weekly work hours of an employee in an affected unit when that unit is operating on a full-time basis, not to exceed 40 hours and not including overtime

**Participating employee** – an employee whose normal weekly work hours are reduced by the percentage specified in an approved SharedWork Ohio plan

Participating employer – an employer with an approved SharedWork Ohio plan in effect

**Reduction percentage** – the percentage a participating employee's normal weekly work hours is reduced under an approved SharedWork Ohio plan

**Seasonal basis** – employment in an industry that, because of climatic conditions or the seasonal nature of the industry, operates only during regularly recurring periods of 40 weeks or less in any consecutive 52 weeks

**SharedWork Ohio benefit** – the share of unemployment benefits payable to an employee participating in an approved SharedWork Ohio plan; this does not include unemployment benefits otherwise payable to an eligible participating employee who is totally or partially unemployed

**Temporary basis** – employment in which an employee is expected to remain in a position for only a limited time or is hired by a temporary agency to fill a gap in the employer's workforce

**Total compensated hours** – the number of hours an employer has paid a participating employee in a given week, including hours worked and any approved paid leave (such as vacation or sick leave); any unpaid leave, even if approved by the employer, does NOT count as total compensated hours and may affect eligibility for SharedWork Ohio benefits

# **Eligibility Requirements**

## **Employer Requirements**

To be eligible for participation in the SWO program, employers must:

- Reduce an affected unit's hours to avoid layoffs.
- Be registered with Ohio's unemployment insurance (UI) program, have a UI account number, and have access to the Ohio Job Insurance benefit system.
- Be current on all UI reports, contributions, reimbursements, penalties and interest.
- Agree to provide any information requested by ODJFS for the administration of the program.
- Pay employees hourly or, if they are salaried, convert them to hourly pay.

Employers are ineligible for the SWO program if they:

- Are a seasonal employer, as defined by ORC Section 4141.33.
- Are not required to pay UI taxes.
- Do not meet other program requirements established by ORC Section 4141.51.

#### **Employee Requirements**

#### To qualify for SWO benefits, participating employees must:

- Be employed year-round, full-time or part-time, with the SWO employer.
- Be able and available for work with the SWO employer for the normal weekly hours of work.
- Meet certain eligibility requirements for unemployment benefits.
- Submit an application for unemployment benefits at **<u>unemployment.ohio.gov</u>**.

#### Employees are considered ineligible for SWO benefits if they:

- Are seasonal employees.
- Are students hired for an internship.
- Have an active disqualification from receiving unemployment benefits.

Employees are not required to participate in an SWO program. However, employees who do not wish to participate initially but then later decide to participate will not have their applications back-dated to the starting date of the plan.

## **How are SWO Benefits Calculated?**

The Ohio Job Insurance system calculates SWO benefits by multiplying the participating employee's weekly unemployment benefit amount by the reduction percentage in the approved SWO plan. Any additional work with other employers will affect the benefit amount. (See the Outside Employment section of this document.) During shutdown weeks, participating employees may be eligible for full unemployment benefits.

#### Example

ABC Company is approved for an SWO plan, which calls for a 20 percent reduction in hours. Bob works for ABC Company and qualifies for UI benefits with a weekly benefit amount of \$300. His SWO benefit will be 20 percent of that, or \$60 a week.

## **Plan Requirements**

#### **Employers**

Employers who wish to participate in the SWO program must do the following, per ORC Section 4141.51:

- Designate a minimum of two participating employees from each affected unit.
- Provide the name, Social Security number (SSN), affected unit and normal weekly work hours for each participating employee.
- Estimate the number of employees who would be laid off without participation in the SWO program.
- Describe how the program will be implemented, including the proposed reduction percentage for the affected unit (10 to 50 percent) and any anticipated temporary closures for equipment maintenance or other reasons while the plan is in effect.
- Provide a plan for notifying employees in advance of the work reduction or an explanation for why prior notice is not feasible.

#### Employers also must provide the following assurances:

- That the purpose of the SWO plan is to prevent layoffs.
- That they will maintain any existing employee benefits that non-participating employees receive, such as health and dental insurance, pension plans, paid vacation, employer-sponsored retirement plans, etc.
   NOTE: Employers should inform employees if any employer-contributed benefits will be reduced because they are based on a percentage of earnings.
- That they will notify ODJFS in advance of any changes in business ownership, and that they will notify any potential new owners of the SWO plan prior to the sale or transfer of ownership.
- That the implementation of the SWO plan will not cause the employer to be in violation of any applicable federal or state laws.
- That participating employees may take part in employer- and ODJFS-approved training to enhance their job skills, and that any hours spent in approved training will count as work hours.
- That they are current and will remain current on all UI reports, contributions, reimbursements, interest and penalties while the plan is in effect.
- That they will not reduce a participating employee's hours by more than the reduction percentage. The only exceptions are if the business closes temporarily for equipment maintenance or if the employee takes approved paid time off and the combined work and leave time equal the number of hours the employee would have worked under the plan.
- That no participants are seasonal, temporary or intermittent employees.

#### **Affected Units**

An affected unit consists of at least two employees who perform similar work in employment covered by state and federal UI law. Employees who do different work but whose jobs affect one another may be included in one affected unit. Employers can establish multiple SWO plans with different reduction percentages for each affected unit, depending on their business needs.

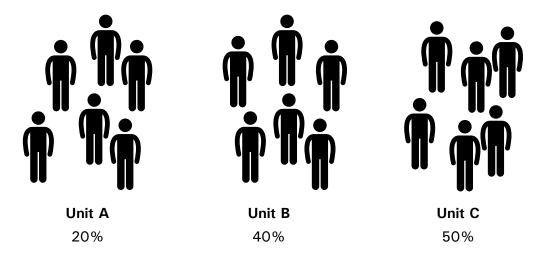

# Applying for a SharedWork Ohio Plan

An employer who wishes to have an SWO plan must submit an application online at **jfs.ohio.gov/ouc/SharedWorkOhio**. ODJFS will review the application and send written notification approving or denying it within 30 days of receipt.

If an employer does not meet all of the SWO requirements, ODJFS will attempt to contact the employer and provide assistance. If the employer is still unable to meet all requirements within the 30-day review period, the plan will be denied. Decisions regarding SWO applications are final and not appealable. However, the employer may submit another plan.

Applications must be completed and submitted no less than 30 days prior to the requested start date. Incomplete applications will result in a delayed response.

SWO plans become effective on the Sunday following the date they are approved. They expire on the Saturday of the plan's 52nd calendar week. To submit an application, employers must be registered with Ohio's UI program, have a UI account number, and have access to the Ohio Job Insurance (OJI) benefit system at **unemployment.ohio.gov**. Employers that do not have access to OJI must first register for an account. Please call (614) 466-4047 to obtain a registration code or if you have forgotten your password. Then follow the step-by-step directions listed below.

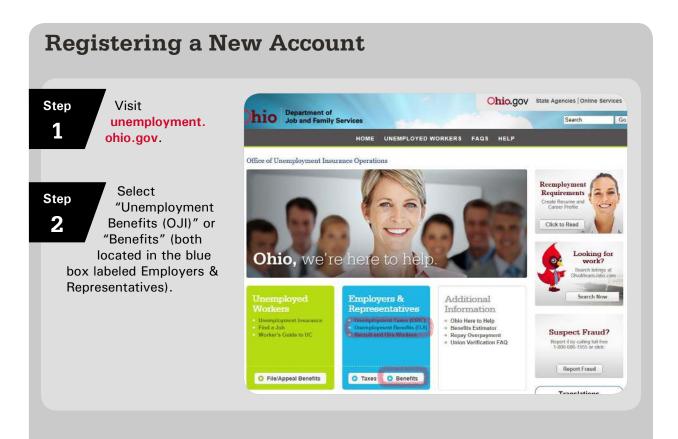

Select "I Agree" Office of Unemployment Insurance Operations Step after reviewing Exchange 3 the Release of **Release of Information** Information The following screens are intended for the explicit use of Employers and their Representatives for the purpose of conducting Unemployment Compensation business. Information requested for ediptility of unemployment claims is required pursuant to Ohio Review Code Saction 14112. On the Information that is submitted is not open to the publi Efficiently Information. I am aware that the information I provide must be true and correct. I understand that there are penalties for making false statements and for failing to furnish information as required by the director. Click to Read O I Agree Cancel Looking for workers? Click on the link Office of Unemployment Insurance Operations Step "Register Now" 4 New OSHA Reporting **OSHA**° Exchange Employer Login 🔞 Requirements Information Efficiently User Name Effective January 1, 2015, the federal government requires employers to report the following information to the Occupational Safety and Health Administration (OSHA): Password Click to Read · All work related fatalities... Login Read More Looking for workers? < 1234> + Aret ter TPA Enter your Office of Unemployment Insurance Operations Step employer 5 information and the registration Employer Information code provided to 'UI Account # Help Text \*Plant # (Enter 000 if no plant location exists.) you by ODJFS. (See the 'Federal Tax ID (FEIN) instructions on page 6 for \*Registration Code obtaining a registration code.) Next Cancel Enter your office of Unemployment Insurance Operations Step personal contact 6 information to Personal Information create your user Help Text \*First Name name and temporary Middle Initial password. "Last Name )-[ ]-[ Contact Phone Number Next Cancel Office of Unemployment Insurance Operations Make note of Step your user name 7 and temporary Completion Message Please print this screen and retain it for future reference. password. Your registration was a success! Your system username is: You can login to the system using your username and password at the Login Screen

| StepLog in using<br>your user name<br>and temporary<br>password.      |                                                                                                    | nts <b>OSHA</b> | Exchange<br>Information<br>Efficiently<br>Learn about SIDES |
|-----------------------------------------------------------------------|----------------------------------------------------------------------------------------------------|-----------------|-------------------------------------------------------------|
|                                                                       | Occupational Saf<br>Administration (O                                                                                                    | isty and Health | Click to Reed                                               |
| StepChange your<br>password. Your<br>password must<br>be 8 characters | Office of Unemployment Insurance Operations Change User Password Password Information Your Password has expired You are required to charge yo |                 | Help Text                                                   |
| and contain<br>numbers and letters.                                   | Please choose a new one(6-digit alphanumeric). New Password New Password Conline Submit Cancel.                                               |                 |                                                             |

## Logging into an Existing Account

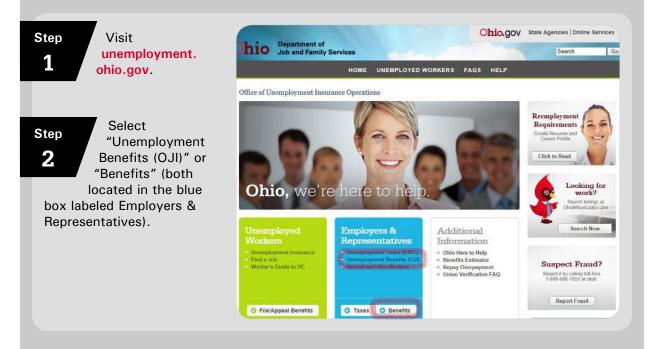

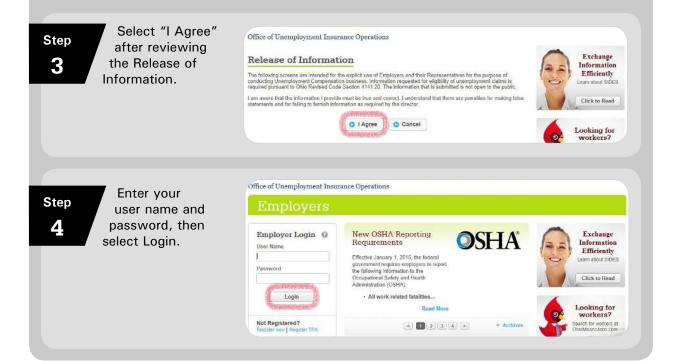

## Submitting an SWO Application

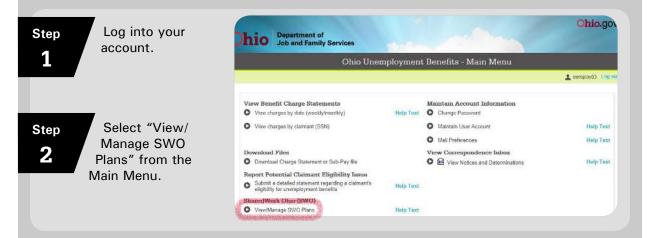

#### Step 3

Click Add to start entering information.

|            |         |          |                       |                 |               |        | L samploy03 Lo    |
|------------|---------|----------|-----------------------|-----------------|---------------|--------|-------------------|
| Result(s): | 0 Found |          |                       |                 |               |        | Help Tex          |
| SW         | O Nbr   | Category | Work Unit Description | Plan Start Date | Plan End Date | Status | Versions<br>Exist |

Once an application is started, it does not need to be completed during the same session. All required fields (indicated by an asterisk\*) must be completed in order to save a page. Leaving the application prior to saving may result in a loss of data. If an incomplete application is saved, the status will display as incomplete on the Plan Summary screen.

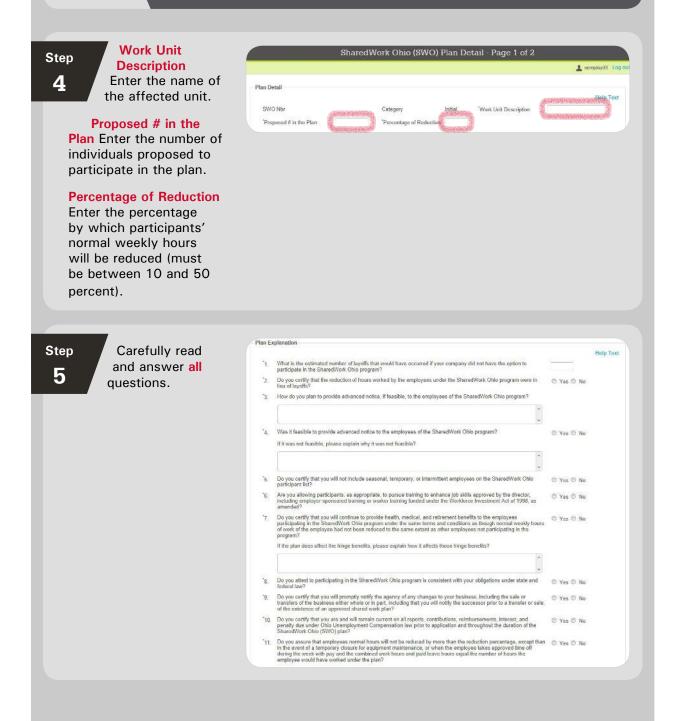

| Help Text                                                                                                    |  |
|----------------------------------------------------------------------------------------------------|--|
| ach                                                                                                    |  |
| eature should<br>Ion. Once you                                                                                                    |  |
| y regarding your                                                                                                    |  |
|                                                                                                    |  |
| e agency for                                                                                                    |  |
|                                                                                                    |  |
|                                                                                                    |  |
|                                                                                                    |  |
|                                                                                                    |  |
|                                                                                                    |  |
|                                                                                                    |  |
|                                                                                                    |  |
|                                                                                                    |  |
| Save and Next->                                                                                                    |  |
|                                                                                                    |  |
|                                                                                                    |  |
|                                                                                                    |  |
|                                                                                                    |  |
|                                                                                                    |  |
|                                                                                                    |  |
|                                                                                                    |  |
|                                                                                                    |  |
|                                                                                                    |  |
| Id NOT                                                                                                    |  |
|                                                                                                    |  |
| plication.                                                                                                    |  |
|                                                                                                    |  |
|                                                                                                    |  |
|                                                                                                    |  |
|                                                                                                    |  |
|                                                                                                    |  |
|                                                                                                    |  |
|                                                                                                    |  |
| Ohio.gov                                                                                                    |  |
|                                                                                                    |  |
| and the second second se |  |
|                                                                                                    |  |
|                                                                                                    |  |
|                                                                                                    |  |
| semploy03 Log ou                                                                                                    |  |
|                                                                                                    |  |
|                                                                                                    |  |
| Help Text                                                                                                    |  |
|                                                                                                    |  |
|                                                                                                    |  |
|                                                                                                    |  |
|                                                                                                    |  |
|                                                                                                    |  |
|                                                                                                    |  |
|                                                                                                    |  |
|                                                                                                    |  |

SharedWork Ohio Guide | Applying for a SharedWork Ohio Plan

|                                                                                                    | Atachment List This atlachment leakure can be used to spload documents pertaining to your SI for the observes to the questions above, or that other hort be used to attach periadional data (eq. man. SSN, normal hours) but his solve your SVO plan. The accepted document file type extensions that can be uploaded via this screen there clarification regarding these file formats. No attachments found Add Atlachment Delete Main Menu Save  itemss can be viewed at any time ed via this screen; they will be a | e. Participant lists should NOT                                                                                                    |
|----------------------------------------------------------------------------------------------------|----------------------------------------------------------------------------------------------------|----------------------------------------------------------------------------------------------------|
| Step<br>7Enter the name of<br>the individual who<br>will review SWO<br>correspondence<br>at the affected<br>worksite.Enter the worksite<br>address of the affected<br>unit.                            | Impacted Worksite Address Attendion Address CRay Select One Type Type Type Type Type Type Type Typ                                                                                                    | Chio.gov<br>Plan Detail - Page 2 of 2<br>Log ou<br>Help Text                                                                                                    |
| Step<br>BEnter all<br>information for<br>the plan contact<br>person.Select the method<br>by which you would<br>like to receive SWO<br>correspondence and<br>the destination for the<br>correspondence. | "Job Title         -         Ext           "Telephone #         ()         -         Ext           Fax #         ()         -         Ext           E-Mail Address         Cant         Cant                                                                                                    | IName                                                                                                    |
| address.<br>method<br>corresp<br>Mail a<br>ODJI                                                                                                    | er to receive email corresponder<br>If you select U.S. Mail as your p<br>and Worksite as your preferred<br>bondence at the address listed o<br>and Employer or TPA, correspon<br>FS has on file. ODJFS strongly e<br>ail as their preferred corresponde                                                                                                    | preferred correspondence<br>destination, you will receive<br>n this screen. If you select U.S.<br>dence will be sent to the addres<br>encourages employers to choose |

| StepIf you anticipate<br>any temporary<br>closures during the<br>plan, click Add.                                                                   | Chio.go<br>Department of<br>Job and Family Services<br>SharedWork Ohio (SWO) Plan Shutdown Summary                                                                                                    |
|----------------------------------------------------------------------------------------------------|----------------------------------------------------------------------------------------------------|
| work for a<br>maintenal<br>are not o                                                                                                    | Plasse provide the details reparding any temporary closure(c) for equipment maintenance or effect similar circumstances that will courre its medder. Plasse make every effort to provide at closure at this time, howevery you can request a modification to you plan to add closures at a leter date.         Result(s): 0 Found       Help Text         Start Date       Reason for Shuidbow         Men.Monu       Next-*                                                                                                    |
| Step<br>10<br>Enter the start<br>date, end date<br>and reason for the<br>shutdown. Click OK<br>to add the shutdown<br>to the plan.                  | Chic.go Department of Job and Family Services Shared Work Ohio (SWO) Plan Detail - Shutdown Detail  tempioyds Log ou  Shutdown Detail  Stut Dele  Reason  OK Cancel                                                                                                    |
| Step<br>11<br>To add more<br>shutdowns, click<br>Add and follow the<br>steps above. When<br>you have finished<br>entering shutdowns, click<br>Next. | Chicogo         Department of Job and Family Services         SharedWork Ohio (SWO) Plan Shutdown Summary         Image: Start Data is reparting any hemporery closure(s) for experiment maintenance or ether similar circumstances that will encur within the next 13 more service to provide al closures at his time. However you can request a modification to your plan to add closures at a letter date.         Messatifica; 1 Found       Heip Test         Start Data is and Data is Reason for Shutdown       Heip Test         Out S22015       Reason for Shutdown         Messatifica; 1 Data       Reason for Shutdown         Out S22015       Reason for Shutdown         Med is at Data       Reason for Shutdown         Messatifica; Thoma       Heip Test |

| SharedWork Ohio Guide |
|-----------------------|
| ide                   |
| Applying              |
| for a                 |
| for a SharedWork (    |
| Ohio Plan             |
| Plan                  |

| Step Click Add<br>Potential | SharedWork Ohio (SWO) Participant Summary                                                                                                    |
|-----------------------------|----------------------------------------------------------------------------------------------------|
| <b>12</b> Participants.     | SWO Nix         Category         Work Unit Description         Plan Start Date         Plan End Date         Status         Versions Exist           00000001-1         Initial         Unit 1         Incomplete         N           Participant Filter         All Participants         Filter         Incomplete         N           Øvall Participants         Filter         Search         Search |
| You have t                  | Participant     SSN     Normal Hours     Proposed Hours     Participation Start Date     Participation End       Main Manu     Add Petennial Participants     Trin     Date     Next->-///////////////////////////////////                                                                                                    |
|                             | the information using the template provided by ODJFS.<br>r the participant information manually.                                                                                                    |

## **Uploading Participants**

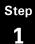

Select CLICK HERE to access the template and review important requirements.

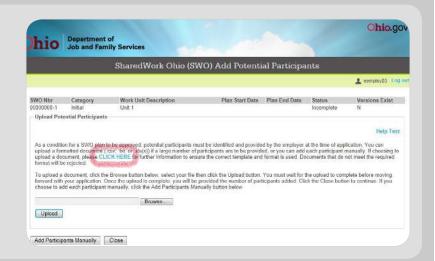

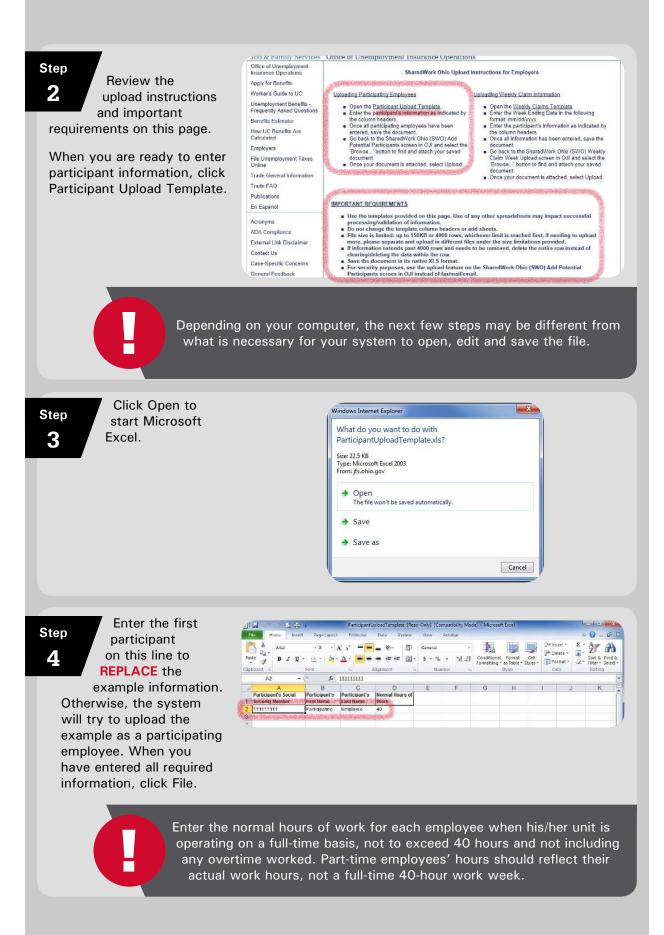

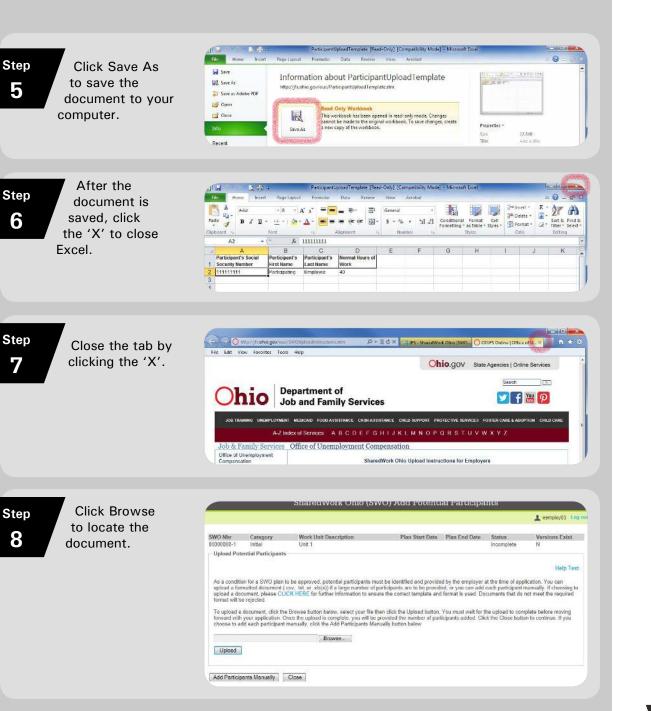

| 9 Navigate to the<br>location where<br>the document<br>is saved. Select<br>the document and<br>click Open. | Favorites<br>Desktop<br>Documents<br>Cubraries<br>Documents<br>Music<br>Pictures<br>Videos<br>Computer<br>Computer<br>Doc VDRVW Drive (D<br>P T V Drive (D                  | Documents library<br>Includes: 2 locations<br>Name<br>Documents<br>Adobe Captivate Cached Projects<br>ParticipantUploadTemplate2<br>ParticipantUploadTemplate                                                                                                    | 6/10/2015 11:02 AM File                                                                                                    | e s<br>folder<br>folder<br>rosoft Excel 97                             | ange by: Folder ▼<br>5ize<br>32 KB<br>29 KB       |
|----------------------------------------------------------------------------------------------------|----------------------------------------------------------------------------------------------------|----------------------------------------------------------------------------------------------------|----------------------------------------------------------------------------------------------------|------------------------------------------------------------------------|---------------------------------------------------|
|                                                                                                    | File n                                                                                                    | ame:                                                                                                    |                                                                                                    | <ul> <li>✓ All Files (*.*</li> <li>Open</li> </ul>                     | () Cancel                                         |
| Step<br>Click Upload<br>to enter the                                                                       |                                                                                                    | SharedWork Ohio (SWO                                                                                                    | ) Add Potential Partici                                                                                                    | pants                                                                  | L eemploy03 Log out                               |
| 10 participating<br>employees'                                                                             | SWO Nbr Category<br>00000000-1 Initial<br>Upload Potential Particip                                                                                                    | Work Unit Description<br>Unit 1                                                                                                    | Plan Start Date Plan End Dat                                                                                                    | te Status<br>Incomplete                                                | Versions Exist<br>N                               |
| information into OJI.                                                                                      | upload a formatted docum<br>upload a document, please<br>format will be rejected.<br>To upload a document, cli<br>forward with your applicati<br>choose to add each partici | plan to be approved, potential participants must b<br>ent ( cox, tot or sto(x()) if a large number of partic<br>CLOCK HERE for further information to ensure th<br>ck the Browse button below, select your file then or<br>an. Once the upload is complete, you will be pro-<br>pant manually, cick the Add Participants Manually<br>torpantUploadTerr [Browse]             | ipants are to be provided, or you can a<br>te correct template and format is used.<br>lick the Upload button. You must wait ti<br>ded the isumber of participants added. | eld each participant n<br>Documents that do n<br>for the upload to com | nanually. If choosing to<br>not meet the required |
| Step Click "Close"                                                                                         |                                                                                                    | SharedWork Ohio (SWO                                                                                                    | ) Add Potential Partici                                                                                                    | pants                                                                  | eemploy03 Log not                                 |
| participant<br>summary.                                                                                    | SWO Nbr Category<br>00000000-1 Initial<br>Upload Potential Particip                                                                                                    | Work Unit Description<br>Unit 1                                                                                                    | Plan Start Date Plan End Dat                                                                                                    | te Status<br>Incomplete                                                | Versions Exist<br>N                               |
|                                                                                                    | upload a formatted docum<br>upload a document, please<br>format will be rejected.                                                                                           | Participants Processed: 3:<br>plan to be approved, potential participants must be<br>end (cxy, bt, or xb(x)) fa large number of partici-<br>c CLCK HERE for further information to ensure the<br>ck the Browse button below, select your file then or<br>on. Once the upback is complete, you will be provi-<br>pant manually, click the Add Participants Manuals<br>Browse | e identified and provided by the employ<br>ipants are to be provided, or you can a<br>se correct template and format is used.                                            | idd each participant n<br>Documents that do r                          | nanually. If choosing to<br>not meet the required |
| added with<br>or action<br>notificati<br>explana                                                           | n no exception<br>before the u<br>ion, review t<br>ition or visit                                                                                                    | Summary above sta<br>ons. Exceptions are<br>pload can be comp<br>he Exceptions/Erro<br><b>jfs.ohio.gov/ouc/Sl</b><br>om of the screen, v                                                                                                    | e records that r<br>leted. If you re<br>rs chart on pag<br>naredWorkOhic                                                                                                 | need furt<br>eceive ar<br>ge 59 fo<br>o. Excep                         | ther review<br>n exception<br>r an<br>tions are   |

## **Manually Adding Participants**

| Step Click Add<br>Potential                                                                                                    | SharedWork Ohio (SWO) Participant Summary                                                                                                    |
|----------------------------------------------------------------------------------------------------|----------------------------------------------------------------------------------------------------|
| Participants.                                                                                                    |                                                                                                    |
|                                                                                                    | Help Text         Work Unit Description         Plan Start Date         Plan End Date         Status         Versions Exist           00000000-1         Initial         Unit 1         Unit 1         Incomplete         N                                                                                                    |
|                                                                                                    | Participant Filter O All Participants Filter All Exceptions                                                                                                    |
|                                                                                                    | Participant Search<br>Sodial Security Number Search                                                                                                    |
|                                                                                                    | Search Result(s): 3 Found Exceptions Exist - N Number of Participants: 3                                                                                                    |
|                                                                                                    | Participant SSN Normal Hours Proposed Hours Participation Start Date Date                                                                                                    |
|                                                                                                    | A Participating Employee     *****####     40.00     32.00     B Participating Employee     *****####     40.00     32.00                                                                                                    |
|                                                                                                    | B Participating Employee         *****####         40.00         32.00           C Participating Employee         *****####         40.00         32.00                                                                                                    |
|                                                                                                    | Main Menu Add Potential Participants Edit. Delete                                                                                                    |
|                                                                                                    |                                                                                                    |
|                                                                                                    |                                                                                                    |
|                                                                                                    |                                                                                                    |
| In this                                                                                                    | example, the number symbol (#) is used to represent Social                                                                                                    |
|                                                                                                    |                                                                                                    |
|                                                                                                    | ity numbers. When logged into your employer account, you will                                                                                                    |
| see t                                                                                                    | he actual Social Security numbers.                                                                                                    |
|                                                                                                    |                                                                                                    |
|                                                                                                    |                                                                                                    |
|                                                                                                    |                                                                                                    |
|                                                                                                    |                                                                                                    |
| Click "Add                                                                                                    | SharedWork Ohio (SWO) Add Potential Participants                                                                                                    |
| Participants                                                                                                    | 🛓 eemploy02 to                                                                                                    |
|                                                                                                    | Control of Control of |
| Manually."                                                                                                    |                                                                                                    |
| Manually."                                                                                                    | SWO Nbr Category Work Unit Description Plan Start Date Plan End Date Status Versions Exist                                                                                                    |
| Manually."                                                                                                    | 0000000-1 Initial Unit 1 Incomplete N                                                                                                    |
| Manually."                                                                                                    | 0000000-1 Initial Unit 1 Incomplete N<br>Upload Potential Participants                                                                                                    |
| Manually."                                                                                                    | 0000000-1 Initial Unit 1 Incomplete N<br>Upload Potential Participants                                                                                                    |
| Manually."                                                                                                    | 00000000-1 Initial Unit 1 Incomplete N     Upload Potential Participants     Help Ter     As a condition for a SWO plan to be approved, potential participants must be identified and provided by the employer at the time of application. You can     upload a formatted document (cov, td, or vfs(x)) if a large number of participants are to be provided, or you can add each participant manually if hoesing (                                                                                                    |
| Manually."                                                                                                    | D0000000-1         Initial         Unit 1         Incomplete         N           - Upload Potential Participants         - Upload Potential Participants         Help Tes           As a condition for a SWO plan to be approved, potential participants must be identified and provided by the employer at the time of application. You can upload a formation document (exv, bt or ste(x)) if a large number of participants are to be provided, er you can add each participant manually. If choosing the upload a document, please CLICK HERE for further information to ensure the correct template and furmat is used. Documents that do not meet the required format will be required.                                                                                                    |
| Manually."                                                                                                    | D0000000-1         Initial         Unit 1         Incomplete         N           - Upload Potential Participants         - Help Ter         - Help Ter<                                                                                                    |
| Manually."                                                                                                    | D0000000-1         Initial         Unit 1         Incomplete         N           - Upload Potential Participants         -         -         -         -         -         -         -         -         -         -         -         -         -         -         -         -         -         -         -         -         -         -         -         -         -         -         -         -         -         -         -         -         -         -         -         -         -         -         -         -         -         -         -         -         -         -         -         -         -         -         -         -         -         -         -         -         -         -         -         -         -         -         -         -         -         -         -         -         -         -         -         -         -         -         -         -         -         -         -         -         -         -         -         -         -         -         -         -         -         -         -         -         -         -         -         -         -                                                                                                    |
| Manually."                                                                                                    | D0000001-1         Initial         Unit 1         Incomplete         N           - Upload Potential Participants         -         -         -         -         -         -         -         -         -         -         -         -         -         -         -         -         -         -         -         -         -         -         -         -         -         -         -         -         -         -         -         -         -         -         -         -         -         -         -         -         -         -         -         -         -         -         -         -         -         -         -         -         -         -         -         -         -         -         -         -         -         -         -         -         -         -         -         -         -         -         -         -         -         -         -         -         -         -         -         -         -         -         -         -         -         -         -         -         -         -         -         -         -         -         -         -         -                                                                                                    |
| Manually."                                                                                                    | D0000000-1         Initial         Unit 1         Incomplete         N           - Upload Potential Participants         -         -         -         -         -         -         -         -         -         -         -         -         -         -         -         -         -         -         -         -         -         -         -         -         -         -         -         -         -         -         -         -         -         -         -         -         -         -         -         -         -         -         -         -         -         -         -         -         -         -         -         -         -         -         -         -         -         -         -         -         -         -         -         -         -         -         -         -         -         -         -         -         -         -         -         -         -         -         -         -         -         -         -         -         -         -         -         -         -         -         -         -         -         -         -         -         -                                                                                                    |
| Manually."                                                                                                    | D0000000-1     Initial     Unit 1     Incomplete     N       - Upload Potential Participants     - Upload Potential Participants     - Upload Potential Participants     - Upload A formatical document (exv, tot or stericly) if a large number of participants are to be provided by the employer at the time of application manually. If choosing the upload a document, please CLIXX HERE for further information to secure the correct template and format is used. Documents that do not meet the required format will be registed.       To upload a document, click the Browse button below, select your file then click the Upload button. You must wait for the upload to complete before moving for chooses to add each participant manually. Click the Add Participants Manually button below.                                                                                                    |
| Manually."                                                                                                    | D0000001-1         Initial         Unit 1         Incomplete         N           - Upload Potential Participants         -         -         -         -         -         -         -         -         -         -         -         -         -         -         -         -         -         -         -         -         -         -         -         -         -         -         -         -         -         -         -         -         -         -         -         -         -         -         -         -         -         -         -         -         -         -         -         -         -         -         -         -         -         -         -         -         -         -         -         -         -         -         -         -         -         -         -         -         -         -         -         -         -         -         -         -         -         -         -         -         -         -         -         -         -         -         -         -         -         -         -         -         -         -         -         -         -                                                                                                    |
| Manually."                                                                                                    | D0000000-1     Initial     Unit 1     Incomplete     N       - Upload Potential Participants     - Upload Potential Participants     - Upload Potential Participants     - Upload A formatical document (exv, tot or stericly) if a large number of participants are to be provided by the employer at the time of application manually. If choosing the upload a document, please CLIXX HERE for further information to secure the correct template and format is used. Documents that do not meet the required format will be registed.       To upload a document, click the Browse button below, select your file then click the Upload button. You must wait for the upload to complete before moving for chooses to add each participant manually. Click the Add Participants Manually button below.                                                                                                    |
| Manually."                                                                                                    | D0000000-1     Initial     Unit 1     Incomplete     N       - Upload Potential Participants     - Upload Potential Participants     - Upload Potential Participants     - Upload A formatical document (exv, tot or stericly) if a large number of participants are to be provided by the employer at the time of application manually. If choosing the upload a document, please CLIXX HERE for further information to secure the correct template and format is used. Documents that do not meet the required format will be registed.       To upload a document, click the Browse button below, select your file then click the Upload button. You must wait for the upload to complete before moving for chooses to add each participant manually. Click the Add Participants Manually button below.                                                                                                    |
| Enter the first                                                                                                    | D0000001       Initia       Unit       Incomplete       N         Upload Potential Participants       Image: Complete End of the separate of participants must be identified and provided by the employer at the fine at application to use of the separate of participants are to be provided, or your can add each participant manually. If the boosting to provide a document (core, the separate button below, select your file then click the Upload button. You must walk for the upload to complete before moving from the value of participants added. Click the Cless button to continue. If you click a document, the Add Participant Manually button bator.         Upload       Buttom: Button Delaw, select your file then click the Upload button. You must walk for the upload to complete before moving for choices to add each participant added. Click the Cless button to continue. If you click a document, the Add Participant Manually button bator.         Upload       Buttom: Button Delaw, select your file then click the Upload button. You must walk for the upload to complete before moving for choices to add each participant added. Click the Cless button to continue. If you click the Upload button the upload is complete before moving for the upload button bator.         Upload       Button: Button: Button                                                                                                    |
| ep Enter the first<br>name, last name,                                                                                                    | D0000001       Initia       Unit 1       Incomplete       N         - Upload Potential Participants       Initia       Incomplete       N         - As a condition for a SWO plan to be approved, potential participants must be identified and provided by the employer at the time of application for a structure for the structure of participants must be identified and provided by the employer at the time of application must be identified and provided by the employer at the time of application for a structure for the structure of participants must be identified and provided by the employer at the time of application for the structure is the correct templete and format is used. Documents that do not meet the required to instructure of participants and doed. Click the Click be considered by the employee at the construct. By or consets to add each participant manually. Click the Add Participants Manually button below.                                                                                                    |
| ep Enter the first name, last name,                                                                                                    | D0000001       Initia       Unit       Incomplete       N         Upload Potential Participants       Initia       Incomplete       N         As a condition for a SVO plot to be approved, potential participants must be identified and provided by the employer at the fine of appletation of the information to ensure the correct benepites and format is used. Documents that do not made the required of a document, click the Browse button below, select your file then click the Upload button, You must walk for the upload to complete before moving for correct benepites and format is used. Documents that do not made the required of correct to add each participant manually. Click the Add Participants Manually button balow.         Upload       Browse:       Browse:       Browse:         Upload       Browse:       Browse:       Browse:         Browse:       Browse:       Browse:       Browse:         Browse:       Browse:       Browse:       Browse:         Browse:       Browse:       Browse:       Browse:         Browse:       Browse:       Browse:       Browse:         Browse:       Browse:       Browse:       Browse:         Browse:       Browse:       Browse:       Browse:         Browse:       Browse:       Browse:       Browse:         Browse:       Browse:       Browse:       Browse:         Browse:       Browse:                                                                                                    |
| ep<br>Enter the first<br>name, last name,<br>Social Security                                                                                                    | D0000000-1     Initial     Unit 1     Incomplete     N       Upload Potential Participants     Int 1     Incomplete     N       As a condition for a SWO plan to be approved, potential participants must be identified and provided by the employer at the time of application. You can upload a formated document (cov, tet a visc(i)) if a large number of participants are to be provided, er you can add each participant musually fichosing to upload a document, please CLICK HEEE for further information to assure the correct template and format is used. Documents that do not meet the required formation will be registration. Once the upload is document, please CLICK HEEE for further information to assure the correct template and format is used. Documents that do not meet the required for document, please CLICK HEEE for further information to assure the correct template and format is used. Documents that do not meet the required for document, please CLICK HEEE for further information to assure the correct template and format is used. Documents that do not meet the required formation will be registration. Once the upload is complete to upload a document, click the close button to continue. If you can upload a document, click the upload is complete, you will be upload to mainter of participants added. Click the Clese button to continue. If you can upload a score plant before moving for document and will be registration. Once the upload is complete the mathematicate the upload is complete the upload is complete.     None information the upload is complete the upload is complete the upload is complete the upload is completed to upload a score plant be upload a score plant be upload a score plant be upload as uppload as added. Click the Clese button to continue. If you can uppload a score plant be upload as uppload as added.       Builded     Mathematicate added                                                                                                    |
| Enter the first<br>name, last name,<br>Social Security<br>number and normal                                                                                                    | D0000000-1       Initial       Unit 1       Incomplete       N         - Upload Potential Participants       Itel Participants       Itel Participants       Itel Participants         As a condition for a SWO plan to be approved, potential participants must be identified and provided by the employer at the time of application monally. If choosing the upload a document (exv, tet or sle(x)) if a large number of participants are to be provided, by the employer at the time of application monally. If choosing the upload a document, please CLIXX HEEE for further information to secure the correct template and format is used. Documents that do not meet the required to the upload a document, please CLIXX HEEE for further information to secure the correct template and format is used. Documents that do not meet the required to complete before moving for chooses to add each participant and upload a document, click the upload to complete the upload to the new of the upload to complete before moving for chooses to add each participants added. Click the Clicks builtan to continue. If you control with any application. Cnock the upload to complete before moving for chooses to add each participant manually. Click the Add Participants Manually button below.         Upload       Biowsec       Biowsec       Biowsec       Employed the upload complete the upload complete before moving for the upload to complete the upload to complete the upload to complete the upload complete the upload to complete the upload to complete before moving for chooses the upload to complete before moving for chooses the upload to complete before moving for chooses the upload to complete before moving for chooses the upload to complete before moving for chooses the upload to complete before moving for chooses the upload to complete the upload to comple                                                                                                    |
| Enter the first<br>name, last name,<br>Social Security<br>number and normal<br>weekly hours of eac                                                                                                    | D0000000-1     Initial     Unit 1     Incomplete     N       - Upload Potential Participants     Help Tex     Help Tex       As a condition for a SWO plan to be approved, potential participants must be identified and provided by the employer at the time of application manually. If choosing the upload a formatical document (exv, th) or x fo(x) if a large number of participants are to be provided. (rev you can you do not meet the required formatical document, plan ELICK) HELE for further information to ensure the correct template and format is used. Documents that do not meet the required formation will be registration. These the upload is document, click the upload of a document, plan ELICK) HELE for further information to ensure the correct template and format is used. Documents that do not meet the required for complete before moving for document, click the upload of additionants. Wanually, button balow       Image: The upload a document, click the upload is complete, you will be provided the number of participants added. Click the Clesse button to continue. If you can upload a each participant manually. Click the Add Participants Manually button balow       Image: The upload is document, click the upload is complete. you will be provided the number of participants added. Click the Clesse button to continue. If you can upload a each participants. Manually button balow       Image: Blowsee: The upload is a document of the upload is complete. The upload is a document of the upload is a document.       Image: Blowsee: The upload is a document of the upload is complete. The upload is a document of the upload is a document of the upload is a document.       Image: Blowsee: The upload is a document of the upload is added. Click the Close button.       Image: Blowsee: The u                                                                                                    |
| Enter the first<br>name, last name,<br>Social Security<br>number and normal<br>weekly hours of eac<br>octential participant. Up                                                                                                    | D0000001     Initial     Unit 1     Incomplete     N       Upload Potential Participants     Help Tex     Help Tex       As a condition for a SIVO plan to be approved, potential participants must be identified and provided by the employer at the fine at application for any our can add each participant maximally if choosing to upleas 4 document (core, the strongets for further information to ansare the correct template and format is used. Documents that do not made the required format will be rejected.     The upload a document, click the Browse button below, select your file then click the Upload button. You must walk for the upload to complete before moving forward will be rejected.       To upload a document, click the Browse button below, select your file then click the Upload button. You must walk for the upload to complete before moving forward will be rejected.     To upload a document, click the Browse button below, select your file then click the Upload button. You must walk for the upload to complete before moving forward will be registed to complete before moving forward will be registed to complete before moving forward will be registed to complete before moving forward will be registed to complete before moving forward will be registed to complete before moving forward will be registed to complete before moving forward will be registed to complete before moving forward will be registed to complete be button to continue. If you contain the upload is complete the Add Participants added. Click the Click the Click be Click the Click the Click be contained to continue. If you contain the upload is complete before moving forward to up any contained to the upload to contained to the upload to the upload to the upload to the upload to contained to the upload to contained to the upload to the upload to the upload to the upload to the upload to the upload                                                                                                    |
| Enter the first<br>name, last name,<br>Social Security<br>number and normal<br>weekly hours of eac<br>octential participant. Up                                                                                                    | D0000000-1     Initial     Unit 1     Incomplete     N       - Upload Potential Participants     Help Tex     Help Tex       As a condition for a SWO plan to be approved, potential participants must be identified and provided by the employer at the time of application manually. If choosing the upload a formatical document (exv, th) or x fo(x) if a large number of participants are to be provided. (rev you can you do not meet the required formatical document, plan ELICK) HELE for further information to ensure the correct template and format is used. Documents that do not meet the required formation will be registration. These the upload is document, click the upload of a document, plan ELICK) HELE for further information to ensure the correct template and format is used. Documents that do not meet the required for complete before moving for document, click the upload of additionants. Wanually, button balow       Image: The upload a document, click the upload is complete, you will be provided the number of participants added. Click the Clesse button to continue. If you can upload a each participant manually. Click the Add Participants Manually button balow       Image: The upload is document, click the upload is complete. you will be provided the number of participants added. Click the Clesse button to continue. If you can upload a each participants. Manually button balow       Image: Blowsee: The upload is a document of the upload is complete. The upload is a document of the upload is a document.       Image: Blowsee: The upload is a document of the upload is complete. The upload is a document of the upload is a document of the upload is a document.       Image: Blowsee: The upload is a document of the upload is added. Click the Close button.       Image: Blowsee: The u                                                                                                    |
| Enter the first<br>name, last name,<br>Social Security<br>number and normal<br>weekly hours of eac<br>otential participant. Up<br>o five employees may be                                                                                                    | D0000001     Initial     Unit 1     Incomplete     N       Upload Potential Participants     Help Tex     Help Tex       As a condition for a SIVO plan to be approved, potential participants must be identified and provided by the employer at the fine at application for any our can add each participant maximally if choosing to upleas 4 document (core, the strongets for further information to ansare the correct template and format is used. Documents that do not made the required format will be rejected.     The upload a document, click the Browse button below, select your file then click the Upload button. You must walk for the upload to complete before moving forward will be rejected.       To upload a document, click the Browse button below, select your file then click the Upload button. You must walk for the upload to complete before moving forward will be rejected.     To upload a document, click the Browse button below, select your file then click the Upload button. You must walk for the upload to complete before moving forward will be registed to complete before moving forward will be registed to complete before moving forward will be registed to complete before moving forward will be registed to complete before moving forward will be registed to complete before moving forward will be registed to complete before moving forward will be registed to complete before moving forward will be registed to complete be button to continue. If you contain the upload is complete the Add Participants added. Click the Click the Click be Click the Click the Click be contained to continue. If you contain the upload is complete before moving forward to up any contained to the upload to contained to the upload to the upload to the upload to the upload to contained to the upload to contained to the upload to the upload to the upload to the upload to the upload to the upload                                                                                                    |
| Enter the first<br>name, last name,<br>Social Security<br>number and normal<br>weekly hours of eac<br>octential participant. Up                                                                                                    | D00000011       Initial       Unit 1       Incomplete       N         Upload Potential Participants       Help Ter       Itel Ter       Itel Ter         As a condition for a SIVO plan to be approved, patential participants must be identified and provided by the employer at the fine at application to an meet the required format is used. Documents that do not meet the required format will be rejected.       Ter upload a document, place (LCK) HERE for further Information to ensure the correct template and format is used. Documents that do not meet the required format will be rejected.         To upload a document, click the Browse button below, select your file then click the Upload button. You must wait for the upload to complete before moving forward will wave all or the upload to complete before moving forward will be rejected.         To upload a document, click the Browse button below, select your file then click the Upload button. You must wait for the upload to complete before moving forward will be registed to complete before moving forward will be registed to complete before moving forward will be reg                                                                                                    |
| Enter the first<br>name, last name,<br>Social Security<br>number and normal<br>weekly hours of each<br>otential participant. Up<br>o five employees may be<br>added at a time.                                                                                      | D0000001     Initial     Unit 1     Incomplete     N       Upload Potential Participants     Help Tex     Help Tex       As a condition for a SIVO plan to be approved, potential participants must be identified and provided by the employer at the time of application manually. If Actionate the required a formatic document, fact, but or steady of the information to ensure the concet template and formatic used. Documents that do not meet the required formaticity and a formatic used. Documents that do not meet the required formatic used. Documents that do not meet the required formation and used formatic used. Documents that do not meet the required for the upload a document, click the Droves button below, select your file them click the Upload button. You was used for the upload to complete before moving forward with your application. Action the upload of application and the upload of complete before moving forward with your application. Action the upload of application and the upload of complete before moving forward with your application. The the upload of complete the upload of complete before moving forward with your application. The the upload of complete the upload of complete the upload of complete before moving forward with your application. The the upload of complete the upload of complete the upload of complete the upload of complete the upload of complete the upload of complete. The dot application and the upload of complete the upload of the upload of                                                                                                    |
| Enter the first<br>name, last name,<br>Social Security<br>number and normal<br>weekly hours of eac<br>otential participant. Up<br>o five employees may be<br>dded at a time.                                                                                        | D0000001       Initial       Unit 1       Incomplete       N         Upload Potential Participants       Help Tex       Help Tex         As a condition for a SIVO plan to be exproved, potential participants must be identified and provided by the employer at the time of spontionant meanually. If choosing to upload a document, places CLUXH HERE for further Information to ansure the correct templete and format is used. Documents that do not meet the regular document, click the Browse button below, select your file then click the Upload button. You must will for the upload to complete botton below, select your file then click the Upload button. You must will for the upload to complete botton below, select your file then click the Upload button. You must will for the upload to complete botton below.         Upload       add cach participants       Biotomatic         Upload       add cach participant manually. Click the Add Participants Manually button balow.       Biotomatic         Upload       add cach participant manually. Click the Add Participants Manually button balow.       Biotomatic         Upload       add cach participant manually. Click the Add Participants Manually button balow.       Biotomatic         Upload       Biotomatic       Click       Biotomatic         Upload       Click       Manually button balow.       Biotomatic         Upload       Click       Biotomatic       Biotomatic         Upload       Click       Biotomatic       Biotomatic         Upload </td                                                                                                    |
| Enter the first<br>name, last name,<br>Social Security<br>number and normal<br>weekly hours of eac<br>otential participant. Up<br>o five employees may be<br>dded at a time.<br>For Normal Hours, enter<br>he hours typically worked                                | D000000-1       Intell       Unit 1       Incomplete       N         Upload Potential Participants       Help Tex       Help Tex       Help Tex         As a condition for a SWO plan to be approved, potential participants must be identified and provided by the engagered and participant manually. If choosing to inpland a document (cay, bd, or yke)/// if a large number of participants are to be provided, for y use and do adch participant manually. If choosing to inpland a document (cite), the or yke inplant to engage the correct templete and form to use add each participant manually. If choosing to inpland a document (cite), the or yke inplant to engage the correct templete and form to use add to not meet the required to use to each each participant manually. If choosing to inpland a document (cite), the Add Participants Manually button below.         Upposed       Boroses:         Upposed is document (cite). The Store button below, select your file the correct templete and form to use add. Cite), the correct templete below is to continue. If you choose to add each participant manually. Cite the Add Participants Manually button below.         Upposed       Boroses:       Boroses:         Upposed.       Boroses:       Boroses:         Upposed.       Boroses:       Boroses:         Upposed.       Boroses:       Boroses:         Upposed.       Boroses:       Boroses:         Upposed.       Boroses:       Boroses:         Upposed.       Boroses:       Boroses:         Boroses:                                                                                                    |
| Enter the first<br>name, last name,<br>Social Security<br>number and normal<br>weekly hours of each<br>otential participant. Up<br>o five employees may be<br>dded at a time.<br>For Normal Hours, enter<br>he hours typically worked<br>in a week when the unit is | D0000001       Initial       Unit 1       Incomplete       N         Upload Potential Participants       Help Tex       Help Tex         As a condition for a SIVO plan to be exproved, potential participants must be identified and provided by the employer at the time of spontionant meanually. If choosing to upload a document, places CLUXH HERE for further Information to ansure the correct templete and format is used. Documents that do not meet the regular document, click the Browse button below, select your file then click the Upload button. You must will for the upload to complete botton below, select your file then click the Upload button. You must will for the upload to complete botton below, select your file then click the Upload button. You must will for the upload to complete botton below.         Upload       add cach participants       Biotomatic         Upload       add cach participant manually. Click the Add Participants Manually button balow.       Biotomatic         Upload       add cach participant manually. Click the Add Participants Manually button balow.       Biotomatic         Upload       add cach participant manually. Click the Add Participants Manually button balow.       Biotomatic         Upload       Biotomatic       Click       Biotomatic         Upload       Click       Manually button balow.       Biotomatic         Upload       Click       Biotomatic       Biotomatic         Upload       Click       Biotomatic       Biotomatic         Upload </td                                                                                                    |

| StepAfter all participant<br>information has<br>been entered, click<br>Save.                                                                                         | First Name Last Name Participant SSN Normal Hours                                                                                                    |
|----------------------------------------------------------------------------------------------------|----------------------------------------------------------------------------------------------------|
| Step<br>5<br>The system<br>will confirm<br>the number<br>of participants<br>processed and advise<br>whether there are any<br>exceptions that need to be<br>reviewed. | SharedWork Ohio (SWO) Add Potential Participants         Image: Start Date         SWO Niz       Category         Work Unit Description       Plan Start Date         Plan Start Date       Plan End Date         Status       Versions Exist         D000000.1       Incomplete         N       Incomplete         Manually Add Potential Participants       Participants Processed: 1 with 0 Exceptions         Halp Text                                                                                                    |
| process ca<br>notificati<br>explana                                                                                                    | are records that need further review or action before the filing<br>an be completed for the record. If you receive an exception<br>on, review the Exceptions/Errors chart on page 59 for an<br>tion or visit <b>jfs.ohio.gov/ouc/SharedWorkOhio</b> . Exceptions are<br>at the bottom of the screen, with the reason for the error.                                                                                                    |
| StepContinue to add<br>five participants at<br>a time.6Click Save after each<br>set of five is added.When all participants have<br>been added, click Close.          | Frist Name     Last Name       Participant SSN     Normal Hours       Save     Close                                                                                                    |
| StepAfter all<br>participants are<br>added, click Next.7                                                                                                    | SWO Nisr       Category       Work Unit Description       Plan Start Date       Nelp Text         SWO Nisr       Category       Work Unit Description       Plan Start Date       Plan End Date       Status       Versions Exist         D00000001       Instal       Unit 1       Incamplete       N         Participant Filter       All Exceptions       Participants       Ener         A Exceptions       Search       Social Security Number       Search         Search Result(s): 4 Found       Exceptions Exist - N       Number of Participants: 4 |
|                                                                                                    | Participant     SSN     Normal Hours     Proposed Hours     Participation Start Date       A Participating Employee     ************************************                                                                                                    |
|                                                                                                    |                                                                                                    |

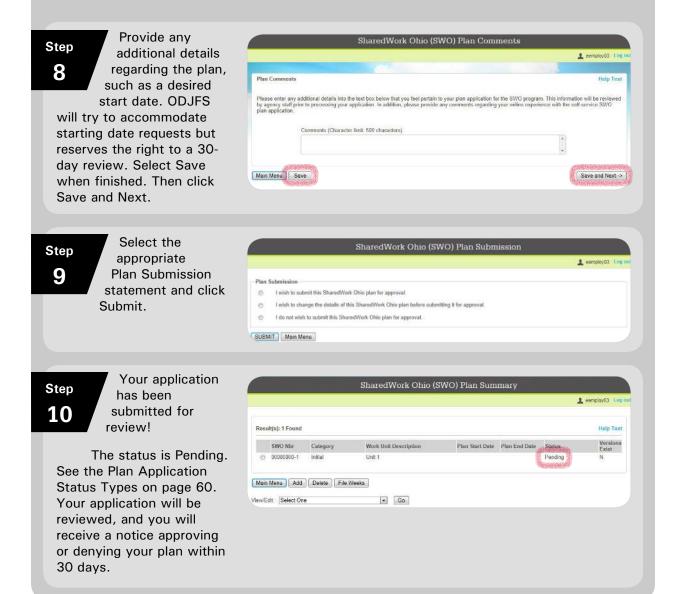

# Modifications

If an employer needs to adjust an approved plan, they may submit a request online to modify the plan. Modifications should be requested to: 1) add time periods for unanticipated shutdowns, 2) add employees to a plan or an affected unit, 3) remove employees from a plan or an affected unit, or 4) change a reduction percentage. Only one modification can be processed per week with regard to changing the reduction percentage or adding employees to a plan. It is important to submit modifications in a timely manner. Modifications are not effective until approved.

Once a modification is approved, it supersedes the original plan. The effective date of the modified plan will be the Sunday following the date of approval. However, the expiration date of the original plan will still be in effect. If a modification request is denied, the original plan will continue unless a new modification request is submitted and approved.

ODJFS will review all modification requests for program compliance and send written notification approving or denying them no later than 10 business days after the date received. Plan modification without agency approval may result in termination of the plan.

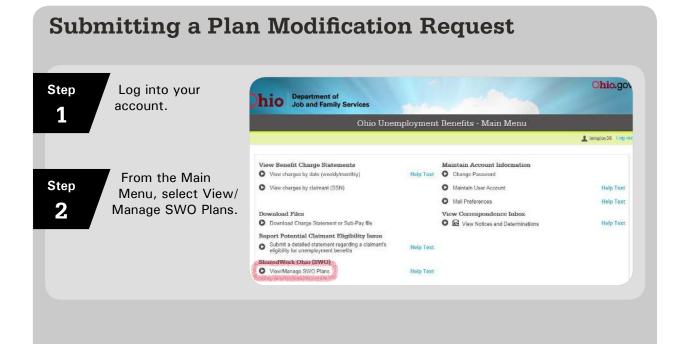

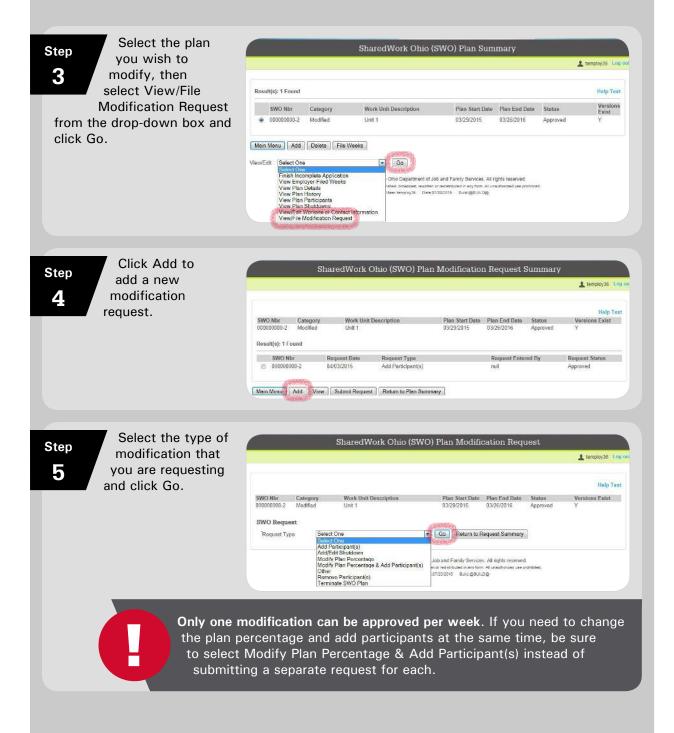

| The tune of                                                                       |                                                                                                    |
|-----------------------------------------------------------------------------------|----------------------------------------------------------------------------------------------------|
| Step The type of                                                                  | This request allows you to edd a participant or participants to an existing SWO plan. An explanation must be provided detailing why you are adding addition<br>participants to your plan. This explanation can be provided in the explanation box below. You will be navigated to a screen that will allow you to enter the                                                                                                    |
| mounication                                                                       | participent details.                                                                                                    |
| 6 requested will show in the                                                      | Request Type Add Participant(s)                                                                                                    |
| Request Type                                                                      | This request allows you to add or modify a shutdown in accordance with your SWO plan. You must provide the start date and end date of your shutdown(s)                                                                                                    |
| section (pictured at right),                                                      | and the reason for each shudown period. If you are requesting to mudity a shuddown, you must also provide the original start date and end date of the<br>shudown you are modifying Past shuddowns cannot be modified via this request. This information can be provided in the explanation box below, or by<br>uploading an attachment.                                                                                                    |
| indicating the information you need to provide.                                   | <sup>*</sup> Request Type Add/Edit Shutdown                                                                                                    |
| Enter all required                                                                | This request allows you to modify your SWO plan reduction percentage. Please provide the new percentage in the designated box below. As a reminder, plan designated box below. As a reminder, plan designated box below. As a reminder, plan designated box below.                                                                                                    |
| information. If                                                                   | reduction percentages must be between 10% and 50%. Additionally, an explanation must be provided detailing why you are requesting this modification. The explanation can be provided in the explanation box below, or by uploading an attachment.                                                                                                    |
| needed, you may                                                                   | "Request Type Modily Plan Percentage                                                                                                    |
| attach documents                                                                  | This request allows you to modify your SWO plan reduction percentage AND add a participant or participants to an existing SWO plan. Please provide the                                                                                                    |
| to your modification request.                                                     | new percentage in the designated bax helver. As a remember, plan reduction percentages insul be between 15% and 53%, and seguration must be provided dealing why you are acquesting this molification to your plan percentage, and why you are acquesting this molification to your plan percentage, and why you are acquesting the simplification to your plan percentage, and why you are acquesting the simplification to your plan percentage, and why you are acquesting the simplification to your plan. This explanation can be provided in the explanation tox below. You will be navigated to a screen that will allow you to enter the participant details.                                                                                                    |
| Click Submit Request                                                              | Request Type Modify Plan Percentage & Add Participant(s)                                                                                                    |
| when finished.                                                                    | This request allows you to submit a request that doesn't fall within the other options provided. In the explanation box below, please explain -in detail- how<br>you'd like to modify your plan. Please include any relevant dates and/or participating employee information (name, social security number, storetera).                                                                                                    |
|                                                                                   | Request Type Other                                                                                                    |
|                                                                                   | This request allows you to remove a participant or participants from an axisting SWO plan. Please provide the full name, social security number, and date of                                                                                                    |
|                                                                                   | removal fur each participant you want to remove. Additionally, an explanation must be provided detailing why you are removing each of these participants from your plan. This information can be provided in the explanation box below, or by uploading an attachment.                                                                                                    |
|                                                                                   | Request Type Remove Participant(s)                                                                                                    |
|                                                                                   |                                                                                                    |
|                                                                                   |                                                                                                    |
|                                                                                   | *Request Type Torminate SWO Plan                                                                                                    |
| Carefully read                                                                    |                                                                                                    |
| and answer an or                                                                  | - SWO Request<br>SWO Nor Category Work Unit Description Plan Start Date Plan End Date Status Versions Exist                                                                                                    |
| and answer all of the certification                                               | SWO Request<br>SWO Nor Category Work Unit Description Plan Start Date Plan End Date Status Versions Exist<br>D00000000-2 Modified Unit 1 03/29/2015 03/25/2016 Approved Y                                                                                                    |
| <b>7</b> and answer all of the certification questions. When                      | SWO Request<br>SWO Nor Category Work Unit Description Plan Start Date Plan End Date Status Versions Exist:<br>00000000-2 Modified Unit 1 03/25/2015 03/25/2016 Approved Y<br>'Request Type                                                                                                    |
| 7 and answer all of<br>the certification<br>questions. When<br>you're done, click | SWO Request<br>SWO Request<br>SWO Nor<br>D00000000 2 Modified<br>Unit 1<br>Yersions Exist<br>U3/28/2015<br>U3/28/2016<br>U3/28/2016<br>Approved<br>Yersions Exist<br>U3/28/2016<br>Plan End Date<br>Approved<br>Yersions Exist<br>U3/28/2016<br>Plan End Date<br>Approved<br>Yersions Exist                                                                                                    |
| 7 and answer all of<br>the certification<br>questions. When<br>you're done, click | SWO Request<br>SWO Nor Category Work Unit Description Plan Start Date Plan End Date Status Versions Exist:<br>00000000-2 Modified Unit 1 03/25/2015 03/25/2016 Approved Y<br>'Request Type                                                                                                    |
| 7 and answer all of<br>the certification<br>questions. When<br>you're done, click | SWO Request           SWO Request         Help Tr           SWO Nor         Category         Work Unit Description         Plan Start Date         Plan End Date         Status         Versions Exist           000000000 2         Modified         Unit 1         03/26/2015         03/26/2016         Approved         Y           *Request Type         *Parcentage Of Reduction         *Total Number of Participants Processed         Request Explanation                                                                                                    |
| 7 and answer all of<br>the certification<br>questions. When<br>you're done, click | SWO Request SWO Nor Category Work Unit Description Plan Start Date Plan End Date Startus Versions Exist: D00000000 - 2 Modified Unit 1 03/28/2015 03/28/2016 Approved Y 'Request Type 'Parcentage Of Reduction ''Total Number at Participants Processed Request Explanation ''t. Does this plan modification result in a change in the number of layoffs that would have accurred if your company did © Yes © No                                                                                                    |
| 7 and answer all of<br>the certification<br>questions. When<br>you're done, click | SWO Request       Halp Tr.         SWO Nor       Category       Work Unit Description       Plan Start Date       Plan End Date       Status       Versions Exist         D00000000-2       Modified       Unit 1       U3/23/2015       03/25/2016       Approved       Y         Pequest Type       Parcentage Of Reduction       *       *       Total Number of Participants Processed         Request Explanation       *       *       *       *       No         Hyse, please Indication result in a change in the number of layoffs that would have accurred if your company did on the set of the set of hours worked by participating employees under the SharedWork       •       No         Hyse, please Indicate the revised number of hours worked by participating employees under the SharedWork       •       Yes O       No                                                                                                    |
| 7 and answer all of<br>the certification<br>questions. When<br>you're done, click | SWO Request         Help Tr           SWO Nor         Category         Work Unit Description         Plan Start Date         Plan End Date         Status         Versions Exist:           000000000 /2         Modified         Unit 1         03/26/2015         03/26/2016         Approved         Y           *Request Type         *Parcentage Of Reduction         *         *         Total Number of Participants Processed           Request Explanation         *         .         .         .         .         .         .         .         .         .         .         .         .         .         .         .         .         .         .         .         .         .         .         .         .         .         .         .         .         .         .         .         .         .         .         .         .         .         .         .         .         .         .         .         .         .         .         .         .         .         .         .         .         .         .         .         .         .         .         .         .         .         .         .         .         .         .         .         .                                                                                                    |
| 7 and answer all of<br>the certification<br>questions. When<br>you're done, click | SWO Request       Help Tr.         SWO Nor       Category       Work Unit Description       Plan Start Date       Plan End Date       Status       Versions Exist:         000000000-2       Modified       Unit 1       U3/23/2015       03/25/2016       Approved       Y         Request Type       Parcentage Of Reduction       *       *       Total Number of Patiopants Processed         Request Explanation       *       *       Description to participate in the ShareWork Ohio program?       Image: Planse end/clatte the revised number of layoffs that would have accurred if your company did       •       Yes © No         *       Please certify that the reduction to the number of hours worked by participating employees under the SharedWork       •       Yes © No                                                                                                    |
| 7 and answer all of<br>the certification<br>questions. When<br>you're done, click | SWO Request       Help Tr.         SWO Notr       Category       Work Unit Description       Plan Start Date       Plan End Date       Startus       Versions Exist:         D00000000 2       Modified       Unit 1       U3/28/2015       U3/28/2016       Approved       Y         'Request Type       'Parcentage Of Reduction       ''       Total Number of Participants Processed       Request Explanation         ''1.       Does this plan modification result in a change in the number of layoffs that would have accurred if your company did       O Yes O No         ''1.       Does this plan modification result in a change in the StannsWink Ohio program?       If yes, please indicate the revised number of layoffs evolded.         ''2.       Please certify that the reduction in the number of frours worked by participating employees under the SharedWink       O yes O No         ''3.       Please certify that the reduction in the number of hours worked by participating employees under the SharedWink       O yes O No         ''3.       Please certify that yesu provided advanced notice to the ampleyoes affected by this modification       O yes O No                                                                                                    |
| 7 and answer all of<br>the certification<br>questions. When<br>you're done, click | SWO Request       Halp Tr.         SWO Nor       Category       Work Unit Description       Plan Start Date       Plan End Date       Status       Versions Exist         D00000000-2       Modified       Unit 1       U3/29/2015       03/25/2016       Approved       Y         Prequest Type       Parcentage Of Reduction       Total Number of Participants Processed       Request Explanation       Image: Status Processed       Version No       Mo         '1.       Does this plan modification result in a change in the number of fayoffs that would have accurred if your company did       Image: No       Version No         '1.       Does this plan modification result in a change in the number of fayoffs that would have accurred if your company did       Image: No       Version No         '1.       Desce this plan indification result in a change in the number of four sourced       Image: Plane State Class the reduction in the StanosWork Otilo program?       Image: Plane State Class the reduction in the StanosWork Otilo porgram?       Image: Plane State Class the reduction in the number of fours worked by participating employees under the SharedWork       Image: Plane State Class the reduction in the number of fours worked by participating employees under the SharedWork       Yes © No         '1.       Please certify that the reduction in the ampleyoes affected by this modification       Yes © No         If no, please explain the reason for not providing the advanced notice:       Image: |
| 7 and answer all of<br>the certification<br>questions. When<br>you're done, click | SWO Request       Help Tr.         SWO Nor       Category       Work Unit Description       Plan Start Date       Plan End Date       Status       Versions Exist         D00000001.2       Modified       Um 1       U3/25/2015       U3/25/2016       Approved       Y         Request Type       Parcentage Of Reduction       Total Number of Participants Processed       Request Explanation       Y vsr ©       No         *1.       Does this plan modification result in a change in the number of layoffs that would have accurred if your company did on that is than share/Nok Ohio program?       Y vsr ©       No         Hyse, please Indicate the revised number of layoffs evolded.       Image: Status       Y vsr ©       No         '1.       Dees this plan modification result in a change in the number of loyoffs evolded.       Image: Status       Y vsr ©       No         '1.       Dees this plan modification in the number of hours worked by participating employees under the SharedWork       Y vsr ©       No         '1.       Dees this plan to diffication in the number of hours worked by participating employees under the SharedWork       Y vsr ©       No         '1.       Dees certify that you provided advanced notics to the ampleyoes affected by this modification       Y vsr ©       No         '1.       Desse certify that you understand that participating employees are seasonal, temporary, or intermitten                                                                                         |
| 7 and answer all of<br>the certification<br>questions. When<br>you're done, click | SWO Request       Halp Tr.         SWO Note       Category       Work Unit Description       Plan Start Date       Plan End Date       Status       Versions Exist         D00000000.2       Modified       Umit 1       U3/25/2015       03/26/2016       Approved       Y         Request Type       Parcentage Of Reduction       *       *       Total Number of Participants Processed         Request Explanation       *       *       Does this plan modification result in a change in the number of layoffs that would have accurred if your company did       *       Yes © No         *       Does this plan modification result in a change in the number of layoffs that would have accurred if your company did       *       Yes © No         *       Does this plan in edification result in a change in the number of layoffs that would have accurred if your company did       *       Yes © No         *       Does this plan in the Share/Work Ohio program?       *       Yes © No         *       Please catify that the reduction in the number of hours worked by participating employees under the Share/Work       *       Yes © No         *       Please catify that you provided advanced notice to this ampleyees affected by this modification       *       Yes © No         *       Please catify that you understand that participating employees are seasonal, temporary, or intermittent amployees.       *                                                                                                    |
| 7 and answer all of<br>the certification<br>questions. When<br>you're done, click | SWO Request       Halp Tr         SWO Nor       Category       Work Unit Description       Plan Start Date       Plan End Date       Status       Versions Exist         D00000000-2       Modified       Unit 1       US/29/2015       03/26/2016       Approved       Y         'Request Type       Parcentage Of Reduction       *       *       Total Number of Participants Processed         Request Explenation       *       *       Does Unit plan modification result in a change in the number of layoffs that would have accurred if your company did       © Yest © No         'f.       Does this plan modification result in a change in the number of layoffs that would have accurred if your company did       © Yest © No         'f.       Does this plan modification result in a change in the number of layoffs that would have accurred if your company did       © Yest © No         'f.       Does this plan modification result in a change in the number of layoffs that would have accurred if your company did       © Yest © No         'f.       Please certify that your provided advanced notice to the ampleyoes affected by this modification       © Yest © No         'f.       Please certify that your provided advanced notice.                                                                                                    |
| 7 and answer all of<br>the certification<br>questions. When<br>you're done, click | SWO Request       Help Tr.         SWO Note       Category       Work Unit Description       Mass Starts Date       Plan End Date       Starus       Versions Exist         D0000000012       Modified       Um 1       U3/25/2015       U3/25/2016       Approved       Y         'Request Type       Parcentage Of Reduction       ''       Total Number of Participants Processed       Request Explanation         '1       Does this plan modification result in a change in the number of layoffs that would have accurred if your company of on the starts the option to participate in the ShareNVok Ohio program?       I'       No         '1       Does this plan modification result in a change in the number of layoffs that would have accurred if your company of on the starts are option to participate in the ShareNVok Ohio program?       I'       No         '1       Dees this plan modification result in a change in the number of layoffs evolded.       I'       Yes © No         '1       Dees this plan modification result in a change in the ShareNVok Ohio program?       I'       Yes © No         '1       Dees this plan modification result in a change in the starts option of the participating employees affected by this modification       Yes © No         '1       Please certify that the result of number of hours worked by participating employees under the ShareNVok       Yes © No         '1       Please certify that you provided advanced notice to                                                     |
| <b>7</b> and answer all of the certification questions. When                      | SWO Request       Halp Tr         SWO Note       Category       Work Unit Description       Plan Start Date       Plan End Date       Status       Versions Exist         00000000012       Modified       Unit 1       US/25/2015       03/25/2016       Approved       Y         Request Type       Parcentage Of Reduction       *       *       Total Number of Participants Processed         Request Explanation       *       *       Does this plan modification result in a change in the number of layofts that would have accurred if your company did or Yes © No       *       Yes © No         *       Does this plan in the SharofWork Ohio popram?       *       *       Please cattly that the reduction in the number of layofts that would have accurred if your company did or Yes © No       *       Yes © No         *       Please cattly that the reduction in the number of hours worked by participating employees under the SharedWork       *       Yes © No         *       Please cattly that your provided advanced notice to the ampleyoes affected by this modification.       *       Yes © No         *       Please cattly that your understand that participating employees are seasonal, temporary, or intermittent ampleyees.       *       Yes © No         *       Please cattly that your understand that participating employees are seasonal training or work shaling funded under by Workice in evestant Act of 1990 %, as an maneed.       <                                                                    |
| 7 and answer all of<br>the certification<br>questions. When<br>you're done, click | SWO Request       Fails Ta         SWO Note       Category       Work Unit Description       Plan Start Date       Plan End Date       Startus       Versions Exist         D00000000: 2       Modified       Um 1       U3/25/2015       03/25/2016       Approved       Y         Request Type       Parcentage Of Reduction       *       *       Total Number of Participants Processed         Request Explanation       *       *       Does this plan modification result in a change in the number of layoffs that would have accurred if your company did<br>in the Share/Work Oble porgram?       *       Yes © No         *       Does this plan modification result in a change in the number of layoffs that would have accurred if your company did<br>in the Share/Work Oble porgram?       *       Yes © No         *       Please cartify that the reduction in the number of hours worked by participating employees under the Share/Work       *       Yes © No         *       Please cartify that you provided advanced notice to thus ampleyees affected by this modification       *       Yes © No         *       Please cartify that you understand flat participating employees are seasonal temporary, or intermittent angleyees       *       Yes © No         *       Please cartify that you understand flat participating employees are seasonal temporary or intermittent angleyees       *       Yes © No         *       Please cartify                                                                                    |
| 7 and answer all of<br>the certification<br>questions. When<br>you're done, click | SWO Reguest         Pairs           SWO Nor         Category         Work Unit Description         Plan Start Date         Plan End Date         Startus         Versions Exist:           D0000000-2         Modified         Unit 1         D02020215         032652016         Approved         Y           Precentage OF Reduction         **         **         **         **         **         **         **         **         **         **         **         **         **         **         **         **         **         **         **         **         **         **         **         **         **         **         **         **         **         **         **         **         **         **         **         **         **         **         **         **         **         **         **         **         **         **         **         **         **         **         **         **         **         **         **         **         **         **         **         **         **         **         **         **         **         **         **         **         **         **         **         **         **         **         ** </td                                                                                                    |

# Terminating a Plan

SWO plans may be terminated by an employer or by the agency. Employers may request a plan termination at any time by submitting an online modification request to terminate the plan. ODJFS may terminate an approved plan for "good cause." "Good cause" may include any of the following:

- The approved plan does not comply with the terms and conditions stated in the plan (see the Plan Requirements section of this guide).
- The participating employer has failed to comply with the assurances given in the approved plan (see the Plan Requirements section of this guide).
- The participating employer or a participating employee violates any of the criteria on which the approved plan was based.
- An employer fails to provide information to the agency as requested or as obligated, impeding or preventing the agency's administration of the program.

Prior to terminating a plan, ODJFS will notify an employer of any issues of noncompliance and give the employer an opportunity to become compliant. If the employer fails to become compliant, the plan may be terminated within 10 business days of the date of the termination notice.

When an employer requests that a plan be terminated, ODJFS will honor that request and inform the employer and all participating employees, in writing, the week the termination will be effective. Termination notices are not appealable.

Once terminated, a plan cannot be reactivated; however, employers may apply for new shared work plans in the future.

#### **Submitting a Termination Request**

- Follow the steps given earlier for submitting a plan modification.
- If your desired termination date has already passed, enter the current date as the termination date; then use the Request Explanation box to provide details as to the date and reason for the retroactive termination date.
- Follow the remaining steps for submitting a plan modification.

## **Employer Responsibilities**

Unlike unemployment compensation, employers with SWO plans have an active role in all the claims filed under their plan, even after the participating employees' applications have been approved.

If a shared work plan is approved, employers are responsible for giving participating employees information about the program, including guidelines, websites and resources that ODJFS will provide. These resources include the Participating Employee Information Sheet and the SWO Claim Filing Instructions. It's very important that employers share this information so that employees can file claims correctly and receive all the benefits they may be entitled to.

Employers are responsible for reporting information for participants' continued claims (see the "Weekly SWO Continued Claim Filing," below). They also are responsible for responding promptly to all information requests and for providing complete and thorough responses. At times, employers' input is needed to resolve issues with participants' claims. Prompt, thorough responses are important so participants can be paid on time, without delay.

ODJFS sends correspondence to the postal/email address that the employer specified when establishing an unemployment insurance account. If a third-party administrator (TPA) handles unemployment claims, notices may be sent directly to the TPA. SWO plan-related employer notices can be sent to the employer or TPA, depending on the preferred correspondence method selected during the application process. It's important that SWO employer representatives and TPAs communicate; responsibility ultimately rests with the employer.

TPAs are not permitted to submit SWO applications or modification requests, but they may report employee hours for continued claim filing on behalf of employers.

#### Weekly SWO Continued Claim Filing

Employers are responsible for reporting the weekly compensated hours for all participating employees. Compensated hours should include any approved paid leave, such as vacation or sick leave, jury duty, etc. To prevent payment delays, this information must be reported as soon as possible, but no earlier than 12:01 a.m. on the Sunday following the week worked.

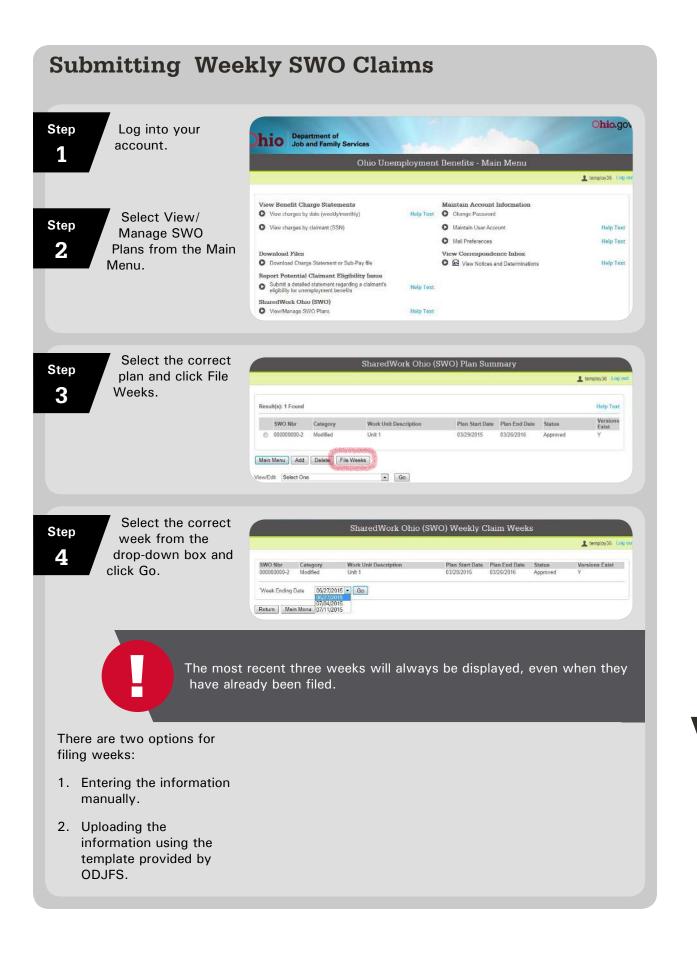

## **Manually Entering Weekly Information**

Step 1

Enter the total compensated hours, including any PAID leave. Note: In the example, the number symbol (#) is used in place of Social Security numbers. When logged into your employer account, you will see the actual numbers on

|                                                           |             |                       |                                |                        |                                                  |                                                      |                                                            |                                              | 1 10   | mplay38 Log o |
|-----------------------------------------------------------|-------------|-----------------------|--------------------------------|------------------------|--------------------------------------------------|------------------------------------------------------|------------------------------------------------------------|----------------------------------------------|--------|---------------|
| NO NDr                                                    | Category    | w                     | ork Unit De                    | scription              |                                                  | Plan Start Date                                      | Plan End Date                                              | Status                                       | Versio | os Exist      |
| 0000000.2                                                 | Modified    | U                     | uit 1                          |                        |                                                  | 03/29/2015                                           | 03/26/2016                                                 | Approved                                     | Y      |               |
|                                                           |             |                       |                                |                        |                                                  |                                                      |                                                            |                                              |        |               |
|                                                           | or any othe |                       | ch the emple<br>Normal         | evee is com<br>Reduced | pensated. Leave<br>Total<br>Compensated          | without pay sho<br>Compensated<br>Required           | uld not be included.<br>Reason - if selecte                | uld include sick leave<br>Id No for Compensa |        | ion leave,    |
| rsonal leave.                                             | or any othe | r leave in whi<br>SSN | ch the empl<br>Normal<br>Hours | Reduced<br>Hours       | pensated. Leave<br>Total<br>Compensated<br>Hours | without pay sho<br>Compensated<br>Required<br>Hours? | uld not be included<br>Reason if selecte<br>Required Hours |                                              | ted    | A. 1          |
| rsonal leave,<br>Perticipant<br>A Participati<br>Employee | or any othe | r leave in whi        | ch the emple<br>Normal         | evee is com<br>Reduced | pensated. Leave<br>Total<br>Compensated          | without pay sho<br>Compensated<br>Required           | uld not be included.<br>Reason - if selecte                |                                              |        | A. 1          |
| rsonal leave.<br>Perticipant                              | or any othe | r leave in whi<br>SSN | ch the empl<br>Normal<br>Hours | Reduced<br>Hours       | pensated. Leave<br>Total<br>Compensated<br>Hours | without pay sho<br>Compensated<br>Required<br>Hours? | uld not be included<br>Reason if selecte<br>Required Hours |                                              | ted    | A. 1          |

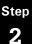

your screen.

After "Compensated Required Hours?", select Yes if the

emplovee was paid for the exact number of hours required by the plan. Select No if the employee was paid for fewer or more hours than required by the plan, or no hours at all. If No, select the appropriate reason from the drop-down menu. (See the chart on page 61.)

Step 3

Repeat for each participating employee. Up to 10 participants will display at a time.

Step 4

participating employees' hours have been entered, click Save and move on to the next page or click Save & Certify to submit that group of participants. If you click Save and move on to the next page, you can certify all participants at once.

When all

**UNPAID** leave, even if approved by the employer, does NOT count as compensable hours and may affect eligibility for SWO benefits.

27

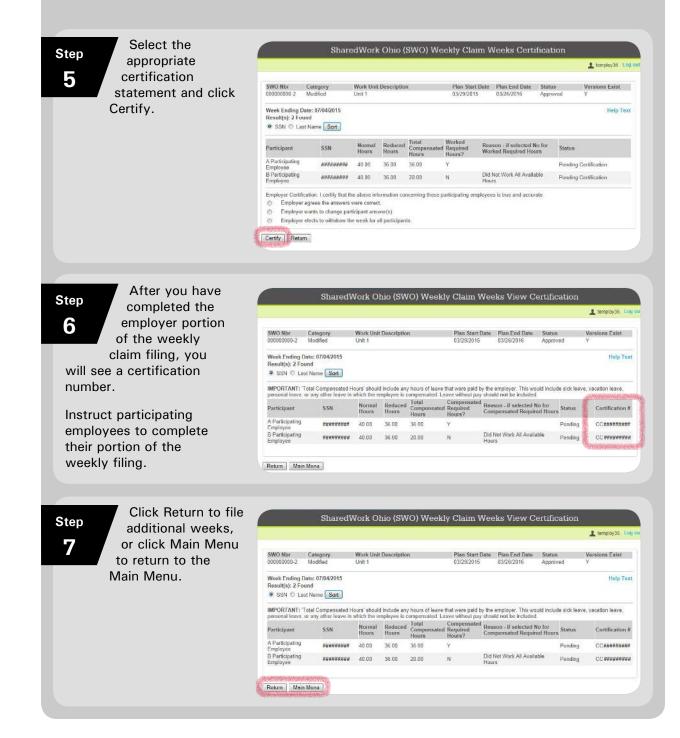

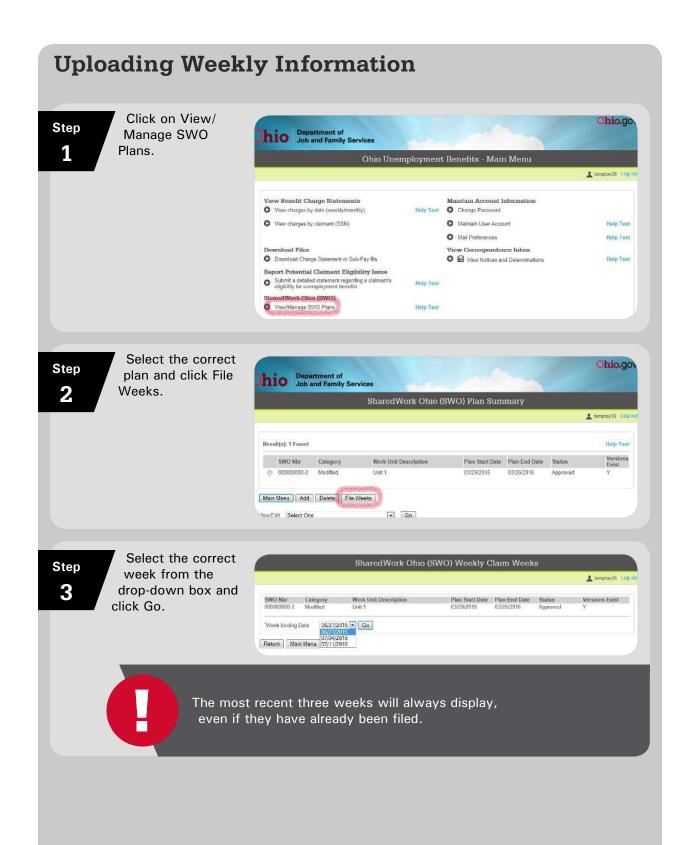

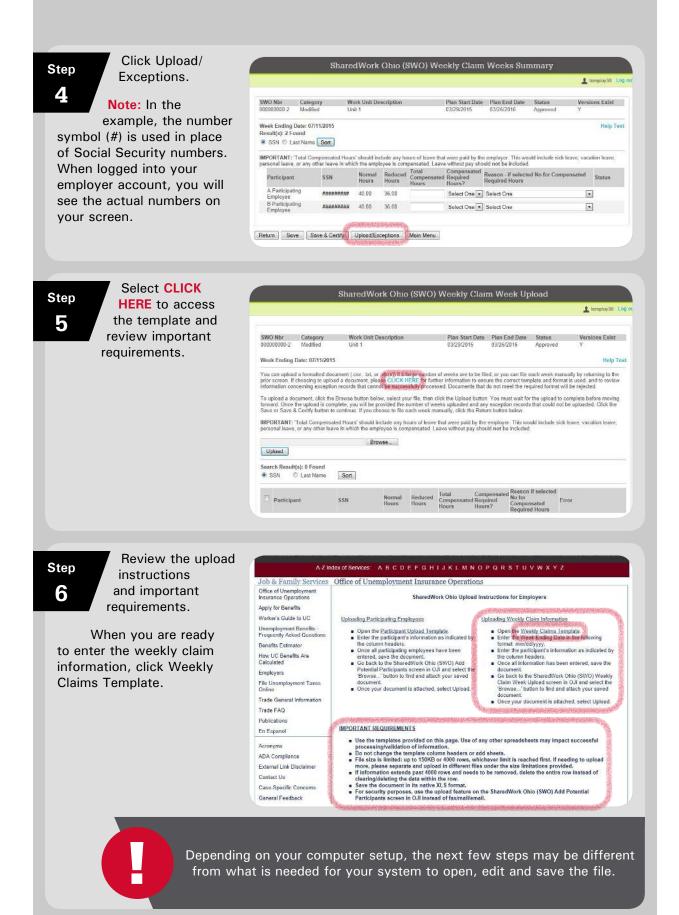

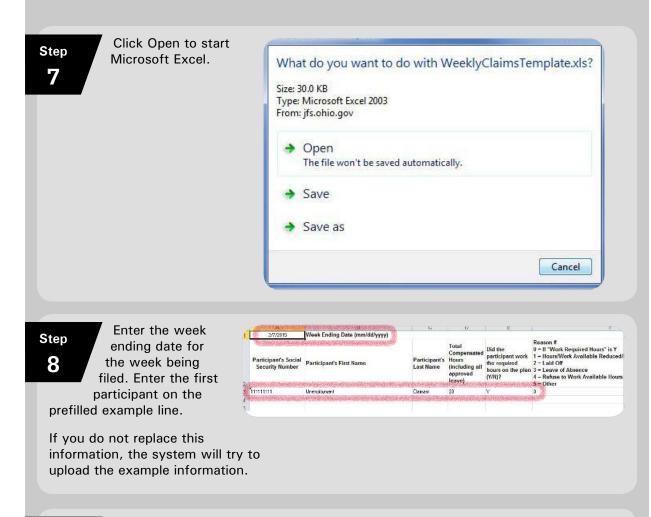

#### Step 9

Enter the participant's Social Security number (omit dashes), first name, last name, and total compensated hours, including any PAID leave. Under "Did the participant work the required hours on the plan?", select Yes if the employee was paid for the exact number of hours required by the plan. Select No if the employee was paid for fewer or more hours than required by the plan, or no hours at all. If No,

select the appropriate reason from the drop-down menu. (See the chart on page 61.) Repeat for each participating employee.

When all employees' weekly claim information is entered, click File to save the document.

**UNPAID** leave, even if approved by the employer, **does NOT** count as compensable hours and may affect eligibility for SWO benefits.

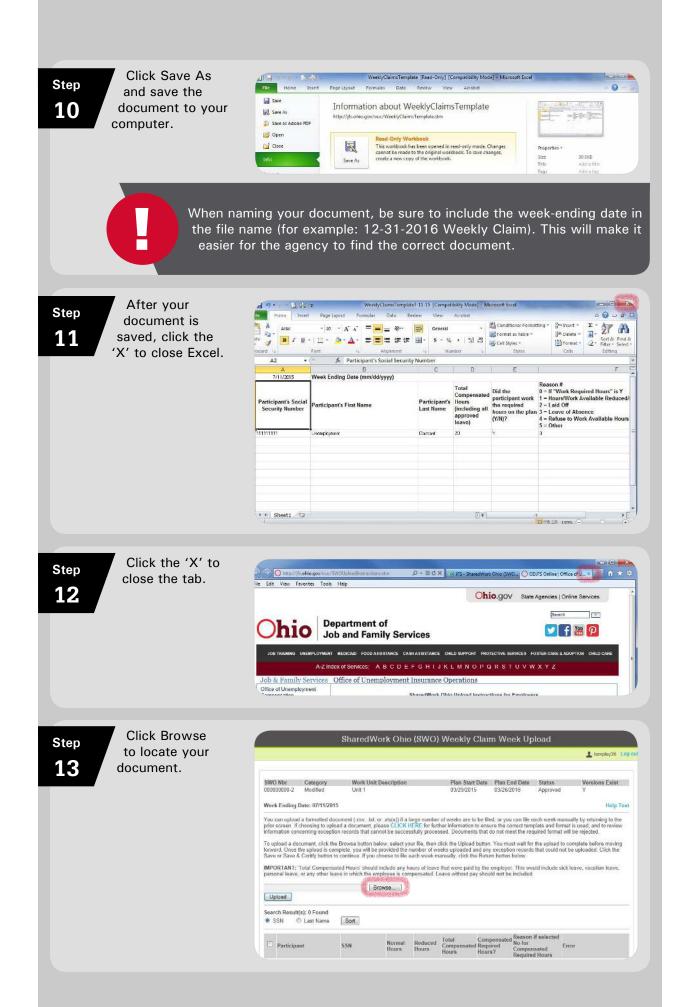

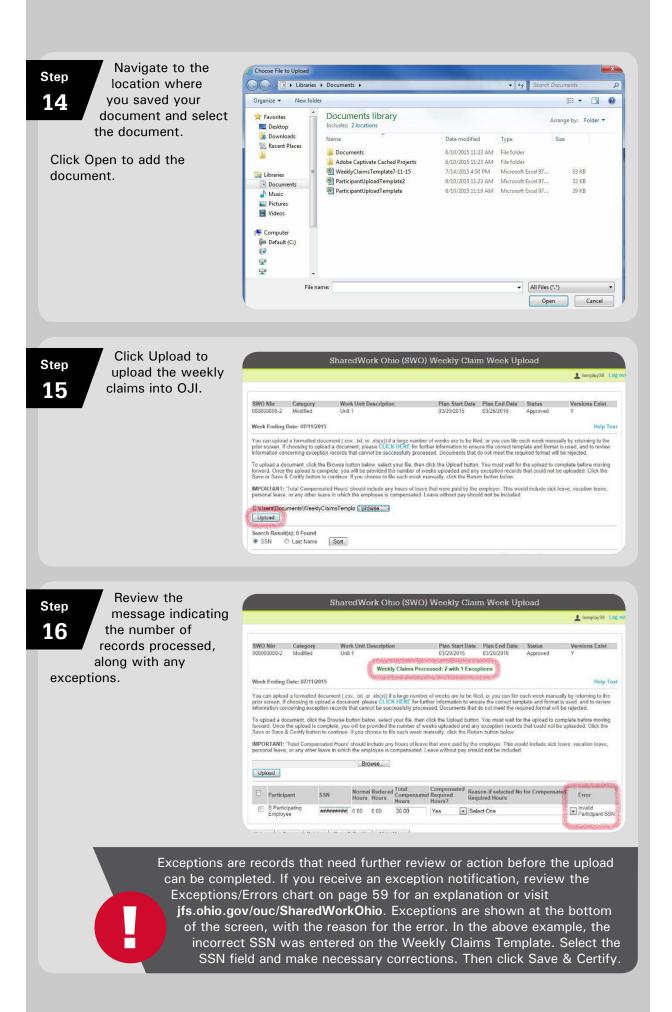

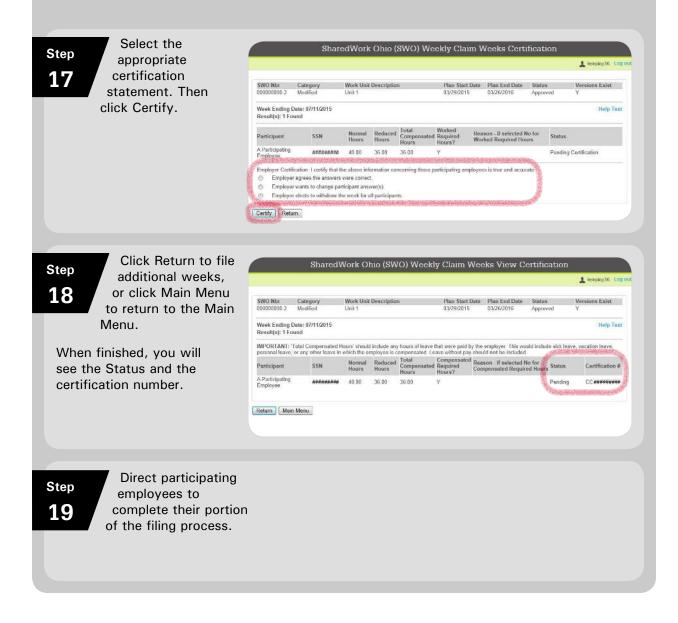

## **File Claims Promptly**

It's important that employers enter or upload weekly claim information in an accurate and timely manner so that employees can receive their benefits promptly, without delay. After employers complete their portion of the weekly claim, participating employees have 21 days to certify their portion. Claims certified after this time will be disallowed unless the employee can establish that the late filing was for reasons beyond their control.

# **Employee Responsibilities**

Employees are encouraged to use the online resources at unemployment.ohio.gov when filing applications and weekly claims.

To qualify for SWO benefits, employees must:

- Work in an affected unit of an employer with an approved SWO plan
- Be employed year-round, full-time or part-time, with the SWO employer
- Be able and available for work with the SWO employer for the normal weekly hours of work
- Meet certain eligibility requirements for unemployment benefits

Like recipients of regular unemployment benefits, SWO participants must:

- Have earned enough wages, and worked at least 20 weeks in "covered employment," for an employer that paid unemployment taxes
- · Have a balance remaining if they have an existing unemployment claim
- Not be otherwise disqualified from receiving unemployment benefits. For example, they must not have unresolved suspensions, or have been fired by a previous employer for dishonesty during the last 15 months.

Unlike recipients of regular unemployment benefits, SWO participants do not need to apply for other jobs.

If an employee is approved to receive SWO benefits, he or she will receive both an unemployment determination and an SWO determination. Participating employees also must serve a one-week waiting period, also known as a waiting week, unless the participant already has served the required waiting week on a current unemployment claim.

## Availability for Work

A participating employee is considered available and actively seeking work by being available for his or her normal weekly hours of work with the SWO employer. Compensated hours can include: 1) paid leave time; 2) make up time; or 3) time spent in employer or agency-approved training.

Participating employees who work fewer than their normal weekly hours of work and who do not use paid leave to make up the difference will be considered available for work **only** if the reduction was not their fault **and** not more than a 50 percent reduction of their normal weekly hours of work.

#### **Outside Employment**

Participants may have other jobs while working for SWO employers. However, any hours worked in outside employment will affect benefits, as total hours worked for all employers are taken into account when determining SWO benefits. If the total hours worked equal less than a 10 percent reduction of hours normally worked for both employers, the employee is not entitled to SWO or unemployment benefits.

#### Example

An employee's weekly hours for an SWO employer are reduced from 40 to 30. The employee also works 8 hours with another employer. Because the combined hours (38) are only 5 percent less than what the employee normally worked for the SWO employer, the employee is not eligible for benefits.

If the combined hours represent a 10 to 50 percent reduction in normal weekly hours, the employee may be eligible for SWO benefits.

#### Example

An employee's hours for an SWO employer are reduced from 40 to 32. The employee also works 4 hours with another employer. Because the combined hours (36) are 10 percent less than what the employee normally worked for the SWO employer, the employee may be eligible for benefits.

**Note:** In this same scenario, if neither employer provides work for the employee during a week covered by the SWO plan, the employee may be eligible for unemployment benefits that week.

If the SWO employer does not provide work in a given week but an outside employer does, the employee may be eligible for partial unemployment benefits that week instead of SWO benefits.

|                                                         | and Hours to be SWO-Eligible in a Week                                                      |                                                                                            |  |  |  |  |  |  |  |  |
|---------------------------------------------------------|---------------------------------------------------------------------------------------------|--------------------------------------------------------------------------------------------|--|--|--|--|--|--|--|--|
| If normal weekly hours<br>prior to the SWO plan<br>are: | 10% minimum reduction:<br>Total weekly hours for all<br>employment must be no<br>more than: | 50% maximum reduction:<br>Total weekly hours for<br>all employment cannot be<br>less than: |  |  |  |  |  |  |  |  |
| 40 hours                                                | 36.0 hours                                                                                  | 20.0 hours                                                                                 |  |  |  |  |  |  |  |  |
| 39 hours                                                | 35.1 hours                                                                                  | 19.5 hours                                                                                 |  |  |  |  |  |  |  |  |
| 38 hours                                                | 34.2 hours                                                                                  | 19.0 hours                                                                                 |  |  |  |  |  |  |  |  |
| 37 hours                                                | 33.3 hours                                                                                  | 18.5 hours                                                                                 |  |  |  |  |  |  |  |  |
| 36 hours                                                | 32.4 hours                                                                                  | 18.0 hours                                                                                 |  |  |  |  |  |  |  |  |
| 35 hours                                                | 31.5 hours                                                                                  | 17.5 hours                                                                                 |  |  |  |  |  |  |  |  |
| 34 hours                                                | 30.6 hours                                                                                  | 17.0 hours                                                                                 |  |  |  |  |  |  |  |  |
| 33 hours                                                | 29.7 hours                                                                                  | 16.5 hours                                                                                 |  |  |  |  |  |  |  |  |
| 32 hours                                                | 28.8 hours                                                                                  | 16.0 hours                                                                                 |  |  |  |  |  |  |  |  |
| 31 hours                                                | 27.9 hours                                                                                  | 15.5 hours                                                                                 |  |  |  |  |  |  |  |  |
| 30 hours                                                | 27.0 hours                                                                                  | 15.0 hours                                                                                 |  |  |  |  |  |  |  |  |
| 29 hours                                                | 26.1 hours                                                                                  | 14.5 hours                                                                                 |  |  |  |  |  |  |  |  |
| 28 hours                                                | 25.2 hours                                                                                  | 14.0 hours                                                                                 |  |  |  |  |  |  |  |  |
| 27 hours                                                | 24.3 hours                                                                                  | 13.5 hours                                                                                 |  |  |  |  |  |  |  |  |
| 26 hours                                                | 23.4 hours                                                                                  | 13.0 hours                                                                                 |  |  |  |  |  |  |  |  |
| 25 hours                                                | 22.5 hours                                                                                  | 12.5 hours                                                                                 |  |  |  |  |  |  |  |  |

#### Outside Employment Minimum/Maximum Percentages and Hours to be SWO-Eligible in a Week

#### **Creating an Account**

SWO participants use the same online system that unemployment claimants use. If you've never received unemployment benefits, you will first need to create an account. If you already have an unemployment account but forgot your PIN, call (866) 962-4064 to obtain a new PIN.

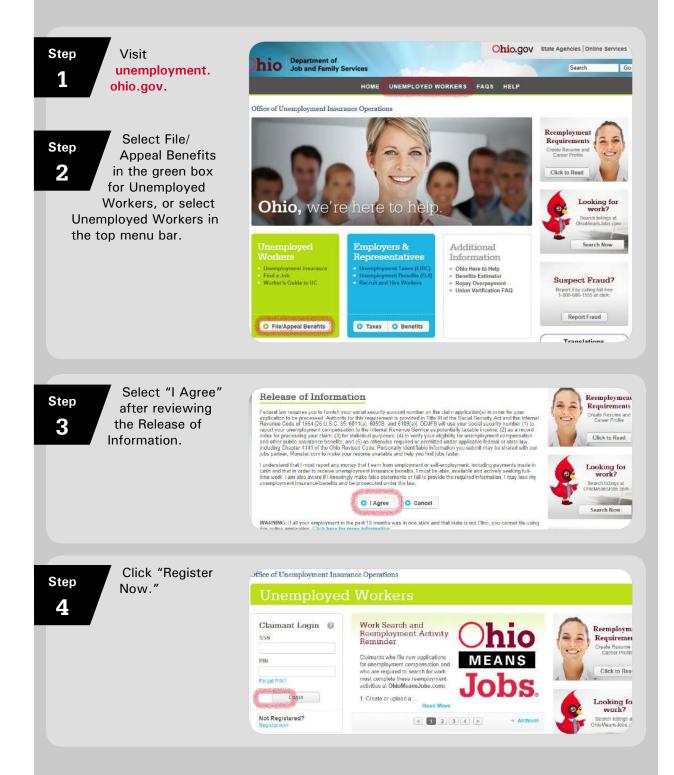

| <ul> <li>Step 5</li> <li>Enter your personal information.</li> <li>Select a PIN hint question and fill in the answer.</li> </ul> | Claimant Registration (Step 1 of 2)         Personal Information       Help Tex Help Vik         "First Name       Help Tex Help Vik         "Midde Initial       Help Vik         "State of Bithi (mwidd/yyyy)       Help Tex Help Vik         Account Information       Help Tex Help Vik         "Shert a PIN Init question from the drop-down list, and enter your answer. When you have successfully registered, the system will assign your         "PIN Init question Select One       Image: Tex Help Vik         "PIN Init question Select One       Image: Tex Help Vik         "PIN Init question Select One       Image: Tex Help Vik         "PIN Init question Select One       Image: Tex Help Vik         "PIN Init question from the drop-down list, and enter your answer. When you have successfully registered, the system will assign your         "PIN Init question Select One       Image: Tex Help Vik         "PIN Init question from the drop-down list, and enter your answer. When you have successfully registered, the system vill assign your         "PIN Init question from the drop-down list, and enter your answer. When you have successfully registered, the system vill assign your         "PIN Init question from the drop-down list, and enter your answer. When you have successfully registered, the system vill assign your         "Nett       Cencel |
|----------------------------------------------------------------------------------------------------|----------------------------------------------------------------------------------------------------|
| Step<br>6<br>Make note of your<br>temporary PIN                                                                                  | Interest of Unemployment Insurance Operations         Access of Unemployment Insurance Operations         Insurance Operations         Insurance Registration Information         Year DEMPORARY PIN number Is:         Operation Registration Information         Year DEMPORARY PIN number Is:         Operation Registration Information         Year DEMPORARY PIN number Is:         Operation Registration Information         Year DEMPORARY PIN number Is:         Operation Registration Information         Year DEMPORARY PIN number Is:         Operation Registration Information         Provide Registration Information         Provide Registratin Information         <                                                                                                    |
| Step<br>your SSN and<br>temporary PIN.                                                                                           | Sintered Point   Sintered Point   Sintered Point   Fine   Fored Point   Togin   Nork Registered?   Register from                                                                                                    |
| Step<br>8Change your<br>temporary PIN<br>to an 8-digit<br>                                                                       | Office of Unemployment Insurance Operations           JFS - Ohio Unemployment Benefits - Change User PIN           Your TEMPORARY PIN has expired. Please choose a new PIN (5-digt numeric only). You must use this new PIN for all future access to your online account or the automated telephone system.           'The new PIN           'New PIN Confirm           Submit         Concel                                                                                                    |

## Logging in Once You Have an Account

Once you have an account, follow the steps below to log in so that you can apply for benefits and submit weekly claims.

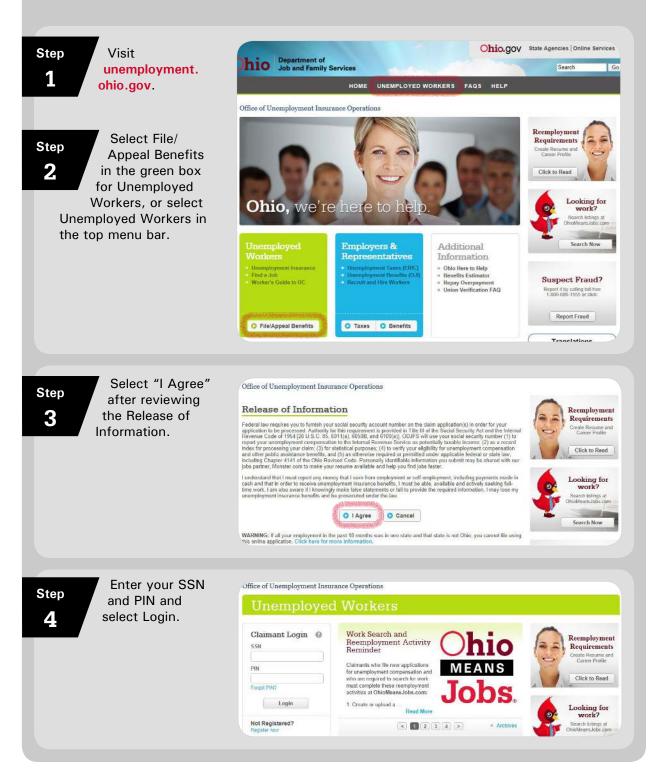

#### Ohio.go Ohio Unemployment Benefits - Main Menu LEMPLOYEE, C PARTICIPATING LOO Personal Information Help Text O Update Personal Information O Update Payment Preference Details Change PIN O Change Your PIN O Change Your PIN Hint Question View Correspondence Inbox O View Notices and Determinations 10 ting i Help Text Help Video Last Name 'Date of Birth (mm/dd/yyyy) Select One Help Text Help Video

Help Text Help Video

Help Text Help Video

O US Mail O E-Mail

## **Applying for Benefits – Initial Application**

hio Department of Job and Family Services

Now Claim
File a New Claim for Unemployment Benefits

No Weekly Claims can currently be filed

O View Claim Summary/Payment History O View Overpayment Repayment Summary

O Visit OhioMeansJobs (What's This?)

Weekly Claim

Claim Details

Work Search

"Would you prefer to U.S. Mail or E-Mail"

Next

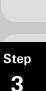

Step

1

Step

2

Log into your

Select File a

Unemployment

Benefits.

New Claim for

steps above.

account using the

On the Personal Information screen, your first and last Personal Information names, SSN and "First Name G-Participatini 000 |-[06 |-|0000 | MI date of birth will "SSN already be filled in. Please fill Other ID Type Select One ID Number in the remaining information. Residence Address Fields with an asterisk (\*) "Street are required. 'City State Select One "Zip Code \*Country United States . County Select One Mailing Address (if different than Residence Address) Street Stato Select One City Zip Code Select One -Country Contact Information Home Phone # Message Phone # Nobile Phone # Enable Text Message C Yes & No (What's This?) E-Mail Address Coofirm E-Mail Address m this Agency(when possible) via

| appropriate                                                                                                    |                                                                                                    | graphic Information                                                                                                    | 上 Employee, C Pi                                                                                                    | articipating Log or                                                   |
|----------------------------------------------------------------------------------------------------|----------------------------------------------------------------------------------------------------|----------------------------------------------------------------------------------------------------|----------------------------------------------------------------------------------------------------|-----------------------------------------------------------------------|
| 4 answer for each<br>question. Fields with<br>an asterisk (*) are<br>required.                                      | If we also a set of the tenth of a direction on the set of                                                                                                    | Select One  Asian Asian Asian Asian Asian Choose Not to Answer Select One Select One Select One Select One Select One Select One Select One | r<br>V                                                                                                    | Help Text<br>Help Villeo<br>Help Text<br>Help Text<br>Help Video      |
|                                                                                                    | Next                                                                                                    |                                                                                                    |                                                                                                    |                                                                       |
| Step<br>5 Select the<br>appropriate<br>answer for each<br>question. Fields with<br>an asterisk (*) are<br>required. | Eligibility Cuestions         ** Have you filed a claim for unemployment basefils in the last 12 m. Hygg, in what stata?         ** Have you worked since you last filed?         ** Have you worked since you last filed?         ** have you worked since you last filed?         ** have you served in the US miltary from '100/12/014 to 000/02/01?         ** have you served in the US miltary from '100/12/014 to 000/02/01?         ** have you served in the US miltary from '100/12/014 to 000/02/01?         ** have you served in the US miltary from '100/12/014 to 000/02/01?         ** have you served in the US miltary from '100/12/014 to 000/02/01?         ** have employed, are you the any fiftee of a corporation, or did you doe so which the poster of the output of the month?         ** how on employed you have an effice of a corporation, or did you doe so which the poster of the output of the support obligations to a court or the file.         ** you required you law to be child support obligations to a court or the file.         ** you work to chaim your child andror spouse as a dependent?         ** you work to chaim your child andror spouse as a dependent?         ** you work to chaim your child andror spouse as a dependent?         ** you work to chaim your child andror spouse as a dependent? | vitian) in any states<br>57<br>7<br>nur household?<br>wm or operate<br>d support.<br>r banefits                                             | Yes ○ No     Yes ○ No     Yes ○ No | CPATINIS Log ou<br>Help Test<br>Help Video<br>Help Test<br>Help Video |
|                                                                                                    |                                                                                                    |                                                                                                    |                                                                                                    |                                                                       |
| Step Select the appropriate answer.                                                                                 |                                                                                                    | ity Ouestions - Page 2                                                                                                    | 🛓 Emplayse, C Pa                                                                                                    | micipating Log de                                                     |
| 0                                                                                                    | Eligibility Questions<br>"Have you applied for or are you currently receiving<br>any of the following, penalon, reflerement payments, severance pay?<br>If <u>yos</u> , please provide details including the type, source and<br>amount of payment(s)<br>Next.                                                                                                    |                                                                                                    |                                                                                                    | Help Text                                                             |

#### Step

7

Your SWO employer will populate the fields for Last Day Worked, Reason for Separation and Detailed Reason.

**DO NOT CHANGE THIS INFORMATION!** 

- Enter the Start Date for your most recent employment.
- Select your County of • Employment from the drop-down menu.
- Select Yes or No to • indicate whether you have worked at least 6 weeks and earned the amount indicated for your current employer, and whether you have worked for any other employers during the last 6 weeks.

#### Step 8

Add any additiona employers, if necessary.

|                   |                                                                                           |                                                                           |                                     | 1                    | Employes, C Pa     | rticipating LO          |
|-------------------|-------------------------------------------------------------------------------------------|---------------------------------------------------------------------------|-------------------------------------|----------------------|--------------------|-------------------------|
| Please<br>federal | provide all of your regular employment for<br>civilian, or any out-of-state employment yo | the last 6 months, beginning with y<br>u have already provided on previou | aur most recent employ<br>s pages ) | ment. (Please do not | include military   | service.                |
|                   |                                                                                           |                                                                           |                                     |                      |                    |                         |
|                   | Result(s): 1 Found                                                                        |                                                                           |                                     |                      | LastDay            | Hele Text               |
|                   | Result(s): 1 Found<br>mployer Name                                                        | City                                                                      | State                               | Start Date           | Last Day<br>Worked | Help Text<br>Help Video |

#### Step 9

You will see this screen if you indicated that you want to claim dependents.

Click Add a Child or Add a Spouse to claim dependents.

|        |                    |           |      |               | 🛓 Employee, C1 | Participating Log       |
|--------|--------------------|-----------|------|---------------|----------------|-------------------------|
| Search | Result(s): 0 Found |           |      |               |                |                         |
|        | First Name         | Last Name | S.5N | Date of Birth | Relationship   | Help Text<br>Help Video |
| Add a  | Child Add a Spouse | dil Dekie |      |               |                | A SALAR AND A           |

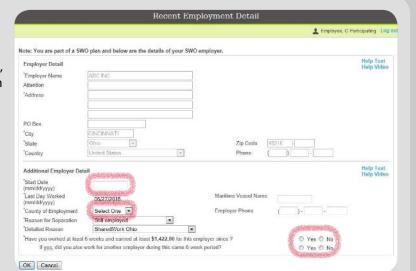

| Step If you are claiming                                                                                                    | Dependent Child Details                                                                                                    |                                                                   |
|----------------------------------------------------------------------------------------------------|----------------------------------------------------------------------------------------------------|-------------------------------------------------------------------|
| 10 a dependent child,<br>enter the requested<br>information and<br>answer the questions<br>on this screen.                                                                                                    |                                                                                                    | Inyes, C Panispaling Log Out                                      |
| If you do<br>Step<br>11<br>If you are claiming<br>a dependent<br>spouse, enter<br>the requested<br>information and<br>answer the questions on this<br>screen.                                                                                                    | Instrument of the second second se | ed.                                                               |
| Step<br>12<br>You will see<br>this screen if<br>you claimed a<br>dependent child(ren)<br>but did not provide<br>information about a spouse.<br>If you are married and wish<br>to claim a dependent child,<br>you must provide your<br>spouse's information, even<br>if you are not claiming your<br>spouse as a dependent. | Spouse Information  You did not list your spouse as a dependent on the previous page. However, in order to process your request to claim your dependent (rem), we need some basic information about your spouse (if you are married). Please atwave the quantitor holes and provide the additional details if appropriate.  *Do you have a spouse?  Yes  No  If ges. Spouse First Name Last Name Spouse SSN Date Of Birth Nort                                                                                                    | S, A PARTICIPATING Log out<br>Help Tast<br>Help Video<br>nt child |

44

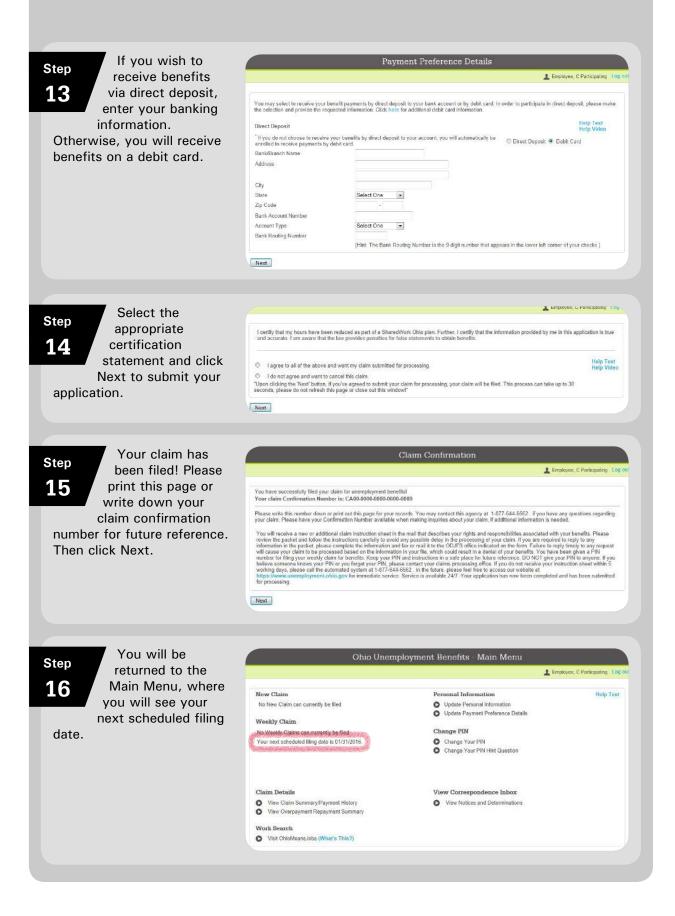

## **Submitting Weekly Claims**

Ohio Unemployment Benefits - Main Menu Step Log into your L EMPLOYEE, C PARTICIPATING LOG 1 account. New Claim Personal Information Help Text Update Personal Information
 Update Payment Preference Details No New Claim can currently be filed Weekly Claim Change PIN 1/30/2016 Employer Has Not Filed
 File Additional/Reopen Application Change Your PIN
 Change Your PIN Hint Question Under "Weekly Step Claim," you will View Correspondence Inbox Claim Details 2 O View Claim Summary/Payment History O Wew Notices and Determinations see "Employer Has View Overpayment Repayment Summary Not Filed" if your Work Search employer has not yet O Visit OhioMeansJobs (What's This?) completed his portion of the weekly claim. If you see this message, do not attempt to file! It is your employer's responsibility to let you know when the claim is ready for you to complete. When your Ohio Unemployment Benefits - Main Menu Step employer has L EMPLOYEE, C PARTICIPATING LOD 3 completed his New Clain Help Text Personal Information portion of a weekly O Update Personal Information No New Claim can currently be filed O Update Payment Preference Details claim, you may Weekly Claim complete your portion of the Change PIN 0 1/30/2016 Change Your PIN
 Change Your PIN Hint Question C File Additional/Reopen Application claim. Claim Details View Correspondence Inbox Click on the week you wish O View Claim Summary/Payment History O View Notices and Determinations O View Overpayment Repayment Summary to file. Work Search O Visit OhioMeansJobs (What's This?) If filing multiple weeks at one time, file in consecutive order, starting with the oldest week.

#### Step 4

text box.

#### **Question 1:**

Review the information reported by your employer at the top of the page. Below that, answer Yes or No, depending on whether you agree or disagree with the employer's responses. If you disagree, provide a detailed explanation in the

Question 2: Select Yes or No if you worked for another employer or were selfemployed during the week. If Yes, enter the hours you worked and your gross earnings for the week (even if you have not received payment yet).

Answer the remaining questions regarding pension or retirement pay and whether you quit or were discharged during the week.

Select the appropriate certification statement and click Next to submit your weekly claim.

|     |                                                                                                    | 1 EN                                    | APLOYEE, C PARTICIPATING LO |
|-----|----------------------------------------------------------------------------------------------------|-----------------------------------------|-----------------------------|
|     |                                                                                                    | Employer Answer                         | Help Tex                    |
| Ű.  | Provide total compensated hours.                                                                                                    | 32.00                                   |                             |
| ИР  | ORTANT: Include any hours of leave that were paid by the employer.                                                                                                 |                                         |                             |
| 2   | Was the employee compansated for the required hours on the plan?                                                                                                   | 🐨 Yes 🔿 No                              |                             |
|     | If NO, please select a reason from the drop-down menu                                                                                                    | -                                       |                             |
| uıb | loyer Certification: I certify that the abave information concerning this particip                                                                                 | sating employee is true and accurate    |                             |
|     |                                                                                                    |                                         | Claimant Answer             |
|     | Is the above information reported by your SharedWork Ohio employer com                                                                                             | ect?                                    | © Yes © No                  |
|     | if NO, please explain.                                                                                                    |                                         |                             |
|     |                                                                                                    | -<br>-                                  |                             |
| E   | Did you work for another employer(full time or part-time) or were you self-e<br>worked, you should answer YES even if you will be paid in another week.            | mployed during the week claimed? If you | C Yes C No                  |
|     | if YES, Hours Worked and Gross Earnings for the we<br>Saturday)                                                                                                    | eek (Sunday thru S                      |                             |
| ŝ   | During the week claimed, did you apply for (or was there a change in the a<br>retirement payment?                                                                  | mount of) pension, or any other type of | 🗇 Yes 🗐 No                  |
| ŝ.  | During the week claimed, did you quit?                                                                                                    |                                         | 🖱 Yes 🖱 No                  |
|     | During the week claimed, were you discharged (fired)?                                                                                                    |                                         | © Yes © No                  |
| nd  | TIFICATION: I understand the answers I give to the above questions may aft<br>correct, and I am not claining any benefits from any other unemployment pro<br>ments |                                         |                             |
| 5   | I agree to all of the above and wish to submit my claim for processing.                                                                                            |                                         |                             |
| 5   | I do not agree and wish to cancel my claim.                                                                                                    |                                         |                             |

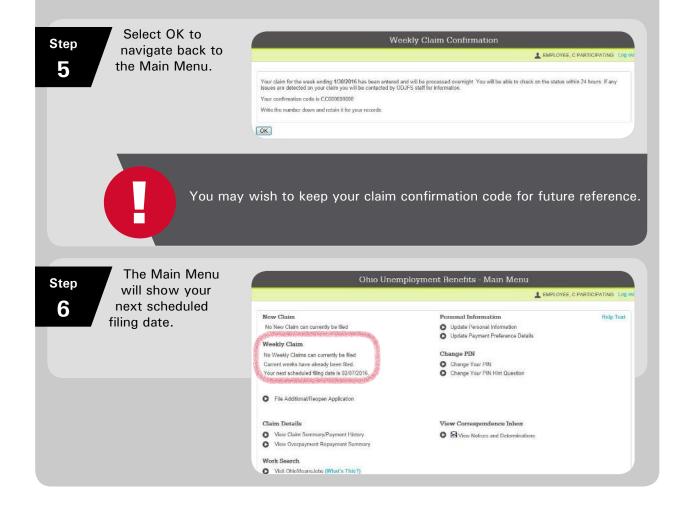

# Filing an Additional/Reopen Application to Restart a Claim

Restarting a claim may be required in the following situations:

- If you have an existing unemployment claim prior to participating in a SharedWork Ohio plan. Restarting the claim will allow the existing claim to be associated with the SWO plan.
- If you skipped any weeks of filing

## **Filing an Additional Application** to Restart a Claim

Step 1

Log into your account.

**Under Reopen** 

Step 2

Claim, select "Restart your claim for Benefits effective with the week beginning SUNDAY of the current week."

#### Ohio Unemployment Benefits - Main Menu L EMPLOYEE, C PARTICIPATING New Claim Personal Information Help Text No New Claim can currently be filed Update Personal Information Update Payment Preference Datails Reopen Claim Restart your claim for Benefits effective with the week be SUNDAY of the current week Change PIN Change Your PIN Change Your PIN Hint Question Claim Details View Correspondence Inbox O View Claim Summary/Payment History O 🗟 View Notices and Determinations O View Overpayment Repayment Summary Work Search O Visit OhioMeansJobs (What's This?)

Step 3

Make any necessary changes to your Personal Information. Fields with an asterisk (\*) are required.

Then click Next.

|                  |                   |                               | Pers        | onal Inforn       | nation           |                     |         |              |         |                         |
|------------------|-------------------|-------------------------------|-------------|-------------------|------------------|---------------------|---------|--------------|---------|-------------------------|
|                  |                   |                               |             |                   |                  |                     |         | EMPLOYE      | E C PAR | IICIPATING LO           |
| Personal Informa | tion              |                               |             |                   |                  |                     |         |              |         | Help Text<br>Help Video |
| First Name       | C PARTICI         | P#                            | 141         |                   | Last N           | lamo                | (E)     | MPLOYEE.     |         | Contra la contra        |
| "SSN             | 000 - 00          | 0000 - 0                      |             |                   | "Date of (men/d) | of Birth<br>d/yvyy) | 00      | //00//0000   |         |                         |
| Other ID Type    | Driver's Lio      | ense 💌                        | ID Number   | 123455            | State I          |                     | 0       | hip          |         |                         |
| Residence Addre  | 55                |                               |             |                   |                  |                     |         |              |         | Help Text<br>Help Video |
| Street           |                   | 123 ANYWHERE                  | STREET      |                   |                  |                     |         |              |         | the p the c             |
| °City            |                   | COLUMBUS                      |             | State             | Ohio             |                     | •       |              |         |                         |
| 'Zip Code        |                   | 43215 -                       |             |                   |                  |                     |         |              |         |                         |
| 'Country         |                   | United States                 |             |                   |                  |                     |         |              |         |                         |
| County           |                   | Franklin 💌                    |             |                   |                  |                     |         |              |         |                         |
| Mailing Address  | il different than | Residence Addre               | es)         |                   |                  |                     |         |              |         | Help Text               |
| Street           |                   |                               |             |                   |                  |                     |         |              |         | Help Video              |
|                  |                   |                               |             |                   |                  |                     | _       |              |         |                         |
| City             |                   |                               |             | State             | Select           | Ona 💽               |         |              |         |                         |
| Zip Code         |                   |                               |             |                   |                  |                     |         |              |         |                         |
| Country          |                   | Select One                    |             |                   |                  |                     |         |              |         |                         |
| Contact Informat | on                |                               |             |                   |                  |                     |         |              |         | Help Text<br>Help Video |
| Home Phone #     | ( )               |                               |             |                   |                  |                     |         |              |         | field freeze            |
| Message Phone #  |                   |                               |             |                   |                  |                     |         |              |         |                         |
| Mobile Phone #   | (555)             | 555 5555                      | E           | nable Text Messa  | 000              | O Yes @             | No      | (What's This | 21      |                         |
|                  | email@er          |                               |             | onfirm E-Mail Add | 2 · · · · ·      | omail@om            |         |              | 771.    |                         |
| E-Mail Address   |                   | and the set of the set of the | Anenrulahen | possible) via     |                  | -                   | an (12) | Mail 👁 E Mai |         |                         |

Select the Reopen Your Unemployment Claim Step appropriate . EMPLOYEE, C PARTICIPATING 4 answer for each question. Reopen Your Unemployment Claim Help Text Have you worked since you last filed for benefits? © Yes © No If yes, was any of your work federal civilian employment? © Yes © No Were you in the military? © Yes © No Was the employment self-employment (no UI taxes withheld)? © Yes © No Are you or have you been an officer of a corporation, or did you own or operate a business since you last 🛞 Yes 🛡 No Additional Inform Additional Intornation Have you applied for or are you currently receiving any of the following: pension, retirement payments, 👘 Yes 💿 No Mir <u>yes</u>, please provide details including the type, source and amount Help Text \* Next

## Step

5 populate the fields for Last Day Worked, Reason for Separation and Detailed Reason. DO NOT CHANGE THIS INFORMATION!

Your SWO

employer will

- Enter the Start Date of your most recent employment with the SWO employer.
- Change the Last Day Worked to the last day that you worked prior to the Sunday on which you are restarting your claim.

|                                |                                 |                     |                     | 18    | APLOYEE, C PAR | TICIPATING LO |
|--------------------------------|---------------------------------|---------------------|---------------------|-------|----------------|---------------|
|                                | O plan and below are the deta   | tils of your SWO    | employer.           |       |                | Help Text     |
| Employer Detail                |                                 |                     |                     |       |                | Help Video    |
| Employer Name                  | ABC INC                         |                     |                     |       |                |               |
| Attention                      |                                 |                     |                     |       |                |               |
| Address                        |                                 |                     |                     |       |                |               |
|                                |                                 |                     |                     |       |                |               |
|                                |                                 |                     |                     |       |                |               |
| PO Box                         |                                 |                     |                     |       |                |               |
| City                           | CINCINNATI                      |                     |                     |       | 37             |               |
| State                          | Ohiz                            |                     | Zip Code            | 45216 | -              |               |
| Country                        | United Status                   | 4                   | Phone               |       |                |               |
| Additional Employer Deta       |                                 |                     |                     |       |                | Help Text     |
| Start Date                     | A CONTRACTOR OF STREET,         |                     |                     |       |                | Help Video    |
| mm/dd/yyyy}                    | Southern Statements             |                     |                     |       |                |               |
| Last Day Worked<br>mm/dd/yyyy) | 07/25/2015                      |                     | Maritime Vessel Nam | ie -  |                |               |
| County of Employment           | Select One                      |                     | Employer Phone      | ( )-  | 1.0            |               |
| Reason for Separation          | Still employed                  |                     |                     | 1     |                |               |
| Detailed Reason                | SharedWork Ohio                 |                     |                     |       |                |               |
| Have you worked at least       | 6 weeks and earned at least \$1 | ,422.00 for this em | ployer since ?      | ΘY    | es 🔿 No        |               |
|                                | work for another employer durin |                     | to marked 17        | 100 C | es 🗊 Na        |               |

## Step

6

Add any additional employers, if necessary.

|                                                                                                    |                                      |                      | L EMPLO                    | YEE, C PARTIC      | IPATING L            |
|----------------------------------------------------------------------------------------------------|--------------------------------------|----------------------|----------------------------|--------------------|----------------------|
| You have not shown the required tast six weeks of your select NEXT to continue with the application.         | employment history. You may EDIT the | information you have | already provided, ADD      | additional emplo   | syment or            |
| Please provide all of your regular employment for th<br>tederal civilian, or any out-of-state employment you |                                      |                      | ment. <u>(Please do no</u> | t include military | service.             |
| Search Result/sk 1 Found                                                                                     |                                      |                      |                            |                    |                      |
| Search Result(s): 1 Found<br>Employer Name                                                                   | City                                 | State                | Start Date                 | Last Day<br>Worked | Help Tex<br>Help Vid |

When restarting a claim, payment preferences can be changed only from direct deposit to debit card. If you wish to change from debit card to direct deposit, or if you need to change your direct deposit banking information, fax a copy of a voided check to (614) 387-7949, along with your first and last name and the last four digits of your SSN.

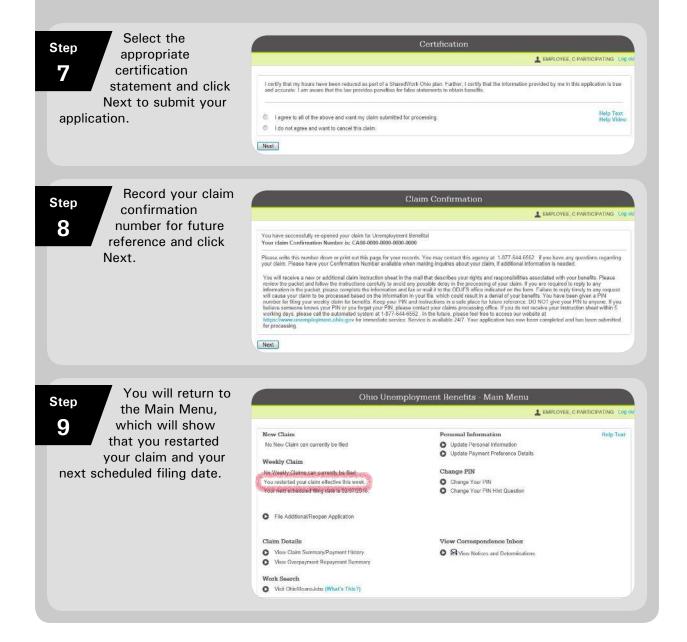

#### **Viewing Correspondence**

If you elect to receive correspondence via email, note that the correspondence will not actually be sent to your email account, but to your unemployment account inbox. Whenever your inbox has new correspondence, you will receive the following email message:

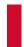

You have new items in your correspondence inbox. Some might require your immediate attention. To view your correspondence, please log in to your account at **unemployment.ohio.gov**.

Please note that participants who elect to receive correspondence via U.S. mail may still log into **unemployment.ohio.gov** and view correspondence online.

If your correspondence requires a response, you can reply online. Responding online is the quickest and easiest way to answer agency requests.

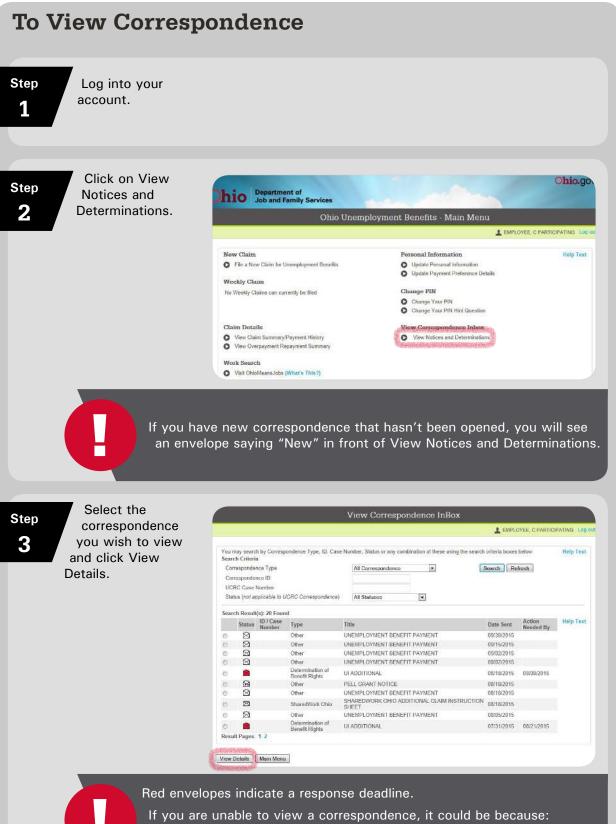

- 1. You already responded. | 2. The response deadline has passed. |
- 3. The issue has been decided.

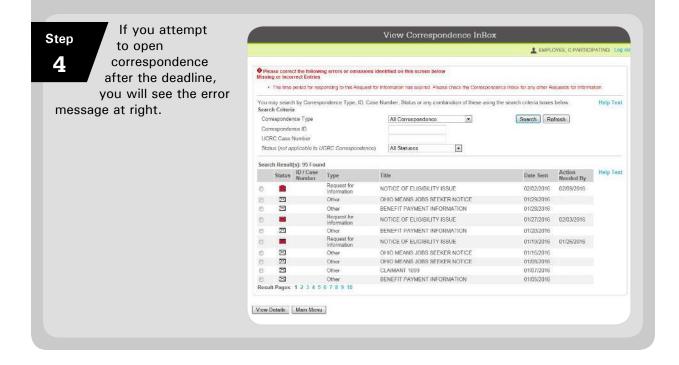

## **Replying to Correspondence Online**

## Step

1

Select the correspondence and click View Details.

|       | nay searc<br>h Criteria  |                     | ondence Type, ID, Case     | a Number, Status d    | any com    | bination of these using | g the search criteria boxes | below.              | Help Text |
|-------|--------------------------|---------------------|----------------------------|-----------------------|------------|-------------------------|-----------------------------|---------------------|-----------|
| 100   | th Crittens<br>responder | Strangeours -       |                            | All Correspo          | ndance     |                         | Search Re                   | fresh               |           |
|       | responder                |                     |                            | Cal Loansapo          | indianica. | 1000                    | Chemich   Ne                | (read)              |           |
|       | RC Case I                |                     |                            |                       |            | -                       |                             |                     |           |
|       |                          |                     | (CRC Correspondence)       | All Statuses          |            | ¥                       |                             |                     |           |
| 0.000 | oo inor op               |                     |                            | ( and a second second |            |                         |                             |                     |           |
| Seam  | h Result                 | (s): 95 Foun        | d                          |                       |            |                         |                             |                     |           |
|       | Status                   | ID / Case<br>Number | Туре                       | Title                 |            |                         | Date Sent                   | Action<br>Needed By | Help Tex  |
| 0     |                          |                     | Request for<br>Information | NOTICE OF ELL         | GIBILITY I | SSUE                    | 02/02/2016                  | 02/09/2016          |           |
| 影物影   | Z                        | 2                   | Other                      | OHIO MEANS JO         | DBS SEEK   | ER NOTICE               | 01/29/2016                  |                     |           |
| 6     | $\boxtimes$              |                     | Other                      | BENEFIT PAYM          | ENT INFO   | RMATION                 | 01/28/2016                  |                     |           |
| D     | -                        |                     | Request for<br>Information | NOTICE OF ELK         | SIBILITY I | SSUE                    | 01/27/2016                  | 02/03/2016          |           |
| 0     | 25                       |                     | Other                      | BENEFIT PAYM          | ENT INFO   | RMATION                 | 01/20/2016                  |                     |           |
| ß     | -                        |                     | Request for<br>Information | NOTICE OF ELI         | SIBILITY I | SSUE                    | 01/19/2016                  | 01/26/2016          |           |
| 6     | B                        |                     | Other                      | OHIO MEANS JO         | DBS SEEK   | ER NOTICE               | 01/15/2016                  |                     |           |
| 5     | 23                       |                     | Other                      | OHIO MEANS JO         | DBS SEEK   | ER NOTICE               | 01/08/2016                  |                     |           |
| 0     | 23                       |                     | Other                      | CLAIMANT 1099         |            |                         | 01/07/2016                  |                     |           |
| 6     | $\ge$                    |                     | Other                      | BENEFIT PAYM          | ENT INFO   | RMATION                 | 01/05/2016                  |                     |           |

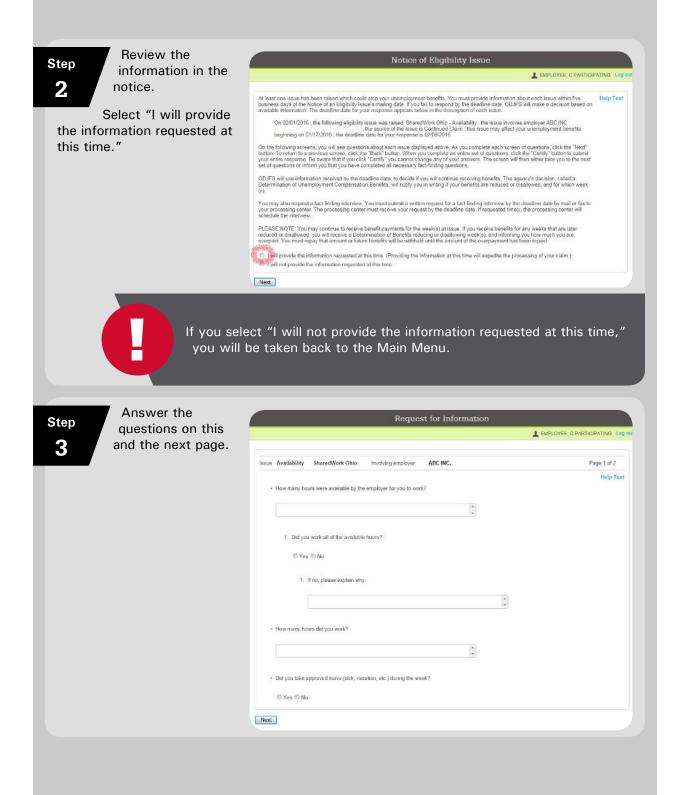

|                                                                                                    |                                                                                                    | Reque                                                                                                    | est for Information                                                                                                    |                          |                           |
|----------------------------------------------------------------------------------------------------|----------------------------------------------------------------------------------------------------|----------------------------------------------------------------------------------------------------|----------------------------------------------------------------------------------------------------|--------------------------|---------------------------|
| Step questions on this                                                                                                    |                                                                                                    |                                                                                                    |                                                                                                    | L EMPLOYEE, C PARTICIP   | ATING Log out             |
| page and attach<br>any necessary                                                                                                    | -                                                                                                    |                                                                                                    |                                                                                                    |                          |                           |
| documents.                                                                                                    | issue Availability                                                                                                    | SharedWork Ohio                                                                                                    | Involving employer                                                                                                    | Page 2 of 2              | Help Text                 |
| documents.                                                                                                    | 1. If yes, wen                                                                                                    | e you paid for the leave time?                                                                                                    |                                                                                                    |                          | and and                   |
| Then check the certification                                                                                                    | © Yes ©                                                                                                    | No                                                                                                    |                                                                                                    |                          |                           |
| box and click Certify.                                                                                                    | 2. 0                                                                                                    |                                                                                                    |                                                                                                    |                          |                           |
|                                                                                                    | 2. 116456 (10                                                                                                    | vide the total hours of approved leave taken.                                                                                                    |                                                                                                    |                          |                           |
|                                                                                                    | L                                                                                                    |                                                                                                    | ( v                                                                                                    |                          |                           |
|                                                                                                    | Please provide th                                                                                                    | e total number of hours you were compensat                                                                                                    | ted for the week, including any paid leave that is                                                                                                    | ras used.                |                           |
|                                                                                                    |                                                                                                    |                                                                                                    | *                                                                                                    |                          |                           |
|                                                                                                    | Attachment List:<br>No attachments found                                                                                                    |                                                                                                    |                                                                                                    |                          |                           |
|                                                                                                    | Add Document                                                                                                    |                                                                                                    |                                                                                                    |                          |                           |
|                                                                                                    |                                                                                                    | Browse                                                                                                    |                                                                                                    |                          |                           |
|                                                                                                    | A STREET                                                                                                    | emove                                                                                                    |                                                                                                    |                          |                           |
|                                                                                                    | C certify that my ans<br>answers after cricking the                                                                                                    |                                                                                                    | st of my knowledge, and I understand that I will                                                                                                    | not be able to change my |                           |
|                                                                                                    | Beck Certify                                                                                                    |                                                                                                    |                                                                                                    |                          |                           |
|                                                                                                    | To Change your answer                                                                                                    | alter you have certified to provide additiona                                                                                                    | il information, you may contact your local proce                                                                                                    | ssing center             |                           |
|                                                                                                    |                                                                                                    |                                                                                                    |                                                                                                    |                          |                           |
| This warning                                                                                                    | Mess                                                                                                    | age from webpage                                                                                                    | to add additional information/attach                                                                                                    | mentr                    |                           |
| <b>5</b> message will<br>appear. Click OK.                                                                                                    |                                                                                                    | Once certified, Press OK to c                                                                                                    | OK                                                                                                    | Cancel                   |                           |
| appear. Click OK.                                                                                                    |                                                                                                    | Once certified. Press OK to control of the second second secon |                                                                                                    |                          |                           |
| 5 appear. Click OK.                                                                                                    |                                                                                                    |                                                                                                    |                                                                                                    | Cancel                   | ATTING Log out            |
| Inessage will appear. Click OK.      If you attempt to open the same                                                                            |                                                                                                    | View Co                                                                                                    | OK                                                                                                    |                          | ATING Log out             |
| <ul> <li>Inessage will appear. Click OK.</li> <li>If you attempt to open the same correspondence again, the above</li> </ul>                    | Missing or Incorrect Entr                                                                                                    | View Co<br>owing errors or omissions identified on this s                                                                                                    | OK                                                                                                    |                          | ATTING Log out            |
| <ul> <li>Inessage will appear. Click OK.</li> <li>If you attempt to open the same correspondence again, the above error message will</li> </ul> | You may search by Com                                                                                                    | View Co<br>oving errors or omissions identified on this a<br>lea<br>respond to this request for intomation. For furthe                                                                                                    | OK<br>Prrespondence InBox                                                                                                    |                          | ATING Log of<br>Help Test |
| <ul> <li>appear. Click OK.</li> <li>If you attempt to open the same correspondence again, the above error message will</li> </ul>               | Missing or Incorrect Entr<br>• You can no longer<br>You may search by Corr<br>Search Criteria                                                                                            | View Co<br>owing errors or omissions identified on this s<br>ies<br>respond to this request for internation. For furth<br>expondence Type, ID, Case Number, Status                                                                                                    | OK<br>Prrespondence InBox<br>screen below<br>or any combinition of these using the search of                                                                   | Cancel                   |                           |
| <ul> <li>appear. Click OK.</li> <li>If you attempt to open the same correspondence again, the above error message will</li> </ul>               | Missing or Incorrect Entr<br>• You can no longer<br>You may search by Can<br>Search Criteria<br>Correspondence Type<br>Correspondence ID                                                 | View Co<br>owing errors or omissions identified on this s<br>ies<br>respond to this request for internation. For furth<br>expondence Type, ID, Case Number, Status                                                                                                    | OK<br>Prrespondence InBox<br>screen below<br>or any combinition of these using the search of                                                                   |                          |                           |
| <ul> <li>Inessage will appear. Click OK.</li> <li>If you attempt to open the same correspondence again, the above error message will</li> </ul> | Missing or Incorrect Entr<br>• You can no longer<br>You may search by Corr<br>Search Criteria<br>Correspondence Type<br>Correspondence ID<br>UCRC Case Number                            | View Co<br>owing errors or omissions identified on this s<br>ies<br>respond to this request for internation. For furth<br>expondence Type, ID, Case Number, Status                                                                                                    | OK<br>prrespondence InBox<br>screen below<br>or assetance please contact your processing centor<br>or any containation of these using the search of<br>indence | Cancel                   |                           |
| <ul> <li>Inessage will appear. Click OK.</li> <li>If you attempt to open the same correspondence again, the above error message will</li> </ul> | Missing or Incorrect Entr<br>• You can no longer<br>You may search by Con<br>Search Criteria<br>Correspondence Type<br>Correspondence ID<br>UCRC Case Number<br>Status (not applicable ) | View Co<br>owing errors or omissions identified on this s<br>res<br>respond to this request for information. For furthe<br>respondence Type. ID, Case Number, Status<br>(All Correspondence)<br>All Statuse                                                                                                    | OK<br>prrespondence InBox<br>screen below<br>or assetance please contact your processing centor<br>or any containation of these using the search of<br>indence | Cancel                   |                           |
| <ul> <li>bitep</li> <li>6</li> </ul>                                                                                                    | Missing or Incorrect Entr<br>• You can no longer<br>You may search by Corr<br>Search Criteria<br>Correspondence Type<br>Correspondence ID<br>UCRC Case Number                            | View Co<br>owing errors or omissions identified on this s<br>respond to this request for information. For furths<br>expondence Type, ID, Case Number. Status<br>for UCRC Connexpondence) All Statusee<br>sound                                                                                                    | OK<br>prrespondence InBox<br>screen below<br>or assetance please contact your processing centor<br>or any containation of these using the search of<br>indence | Cancel                   |                           |

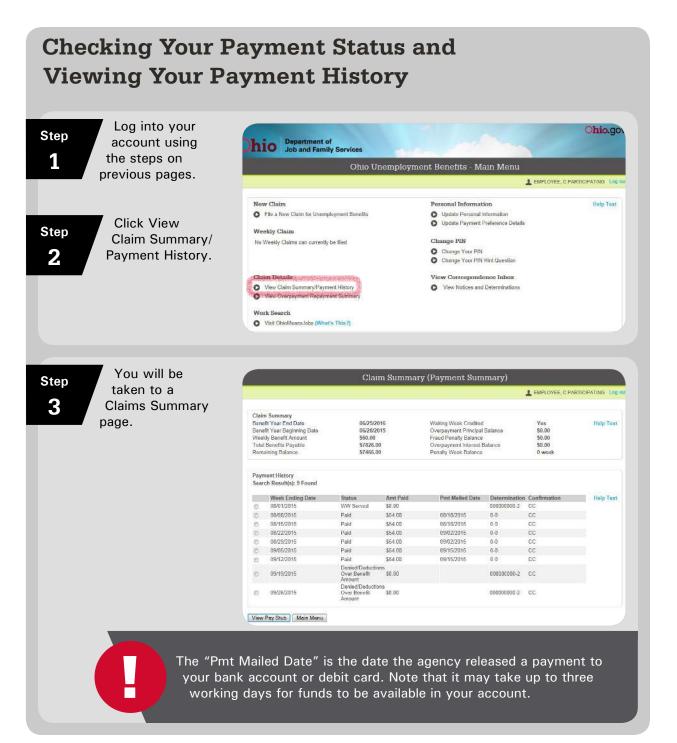

## **Benefit Charging**

SWO benefits are proportionally charged to employers in the same manner as regular unemployment benefits, per ORC 4141.24(D).

#### **Business Transfers**

Employers with SWO plans must promptly notify ODJFS of any impending sales or transfers of ownership of all or part of the business that could impact the affected unit(s). Employers also must notify any successors to the business of their participation in the SWO program prior to the sale or transfer.

#### **Total Transfer of Business**

If there is a total transfer of business from an SWO employer to a successor, ODJFS will terminate the SWO plan. The effective date of the termination will be the Saturday prior to the week of transfer. If the successor would like to participate in an SWO plan, they must submit a new application.

#### **Partial Transfer of Business**

If there is a partial transfer of business from an SWO employer to a successor, the plan may remain in effect, depending on the details of the transfer.

#### Communication

Employers should keep the following important guidelines in mind:

- When emailing ODJFS, be sure to password-protect all documents that contain participants' personal information.
- When emailing inquiries about specific participants, include the person's first name, last name and the last four digits of the SSN.
- Communicate the status and details of your SWO plan with your third-party administrator, if you have one.
- Ensure that the designated contact person is knowledgeable about the plan and the daily activities of participants.

#### **On-Site Presentations**

Employers with approved SWO plans may request a presentation/overview at their place of business. Employers wishing to inquire about this option should call (866) 733-0025 and select option #3.

#### **Temporary Layoffs**

If it becomes necessary for an employer to lay off workers temporarily while an SWO plan is in effect, the employer should immediately call Technical Services at (866) 733-0025, option #3, to discuss the best course of action.

## **Additional Information for Employees**

#### **Correspondence Preferences**

When you apply for benefits, you will be prompted to select a preference (U.S. mail or email) for receiving correspondence from the agency. If you choose U.S. mail, you also can log into your account at **unemployment.ohio.gov** to view your correspondence online. If you choose email, you will receive an email notice whenever your inbox at **unemployment.ohio.gov** contains a new message.

#### **Direct Deposit/Debit Card**

After your initial application, you will not be able to update your bank information online. If you wish to change your bank information, fax a copy of a voided check to (614) 387-7949, along with your first name, last name and last four digits of your SSN.

If you previously received unemployment benefits via debit card, any new benefits will be paid to the same card unless it has been deactivated. Cards are deactivated if no activity has occurred on them for three years. If your card was deactivated, you will receive a new card when your first payment is issued. If you lost your card, call US Bank at (866) 276-5114 to have a new card issued.

#### **Personal Identification Number (PIN)**

If you previously created an account at **unemployment.ohio.gov** and forgot your PIN, call (866) 962-4064 to obtain a new one.

# **Employer Screen Explanations**

| Exceptions/Errors When Uploading Participants                         |                                                   |
|-----------------------------------------------------------------------|---------------------------------------------------|
| Error                                                                 | Causes                                            |
| Invalid First Name                                                    | Special characters,<br>such as periods or hyphens |
| Invalid Last Name                                                     | Special characters, such as periods or hyphens    |
| Invalid SSN format                                                    | Special characters, such as periods or hyphens    |
| Normal Hours should be greater than<br>0 and less than or equal to 40 |                                                   |

| Exceptions/Errors When Uploading Weeks                                                           |                                                                                                    |
|--------------------------------------------------------------------------------------------------|----------------------------------------------------------------------------------------------------|
| Error                                                                                            | Causes                                                                                                    |
| Invalid SSN format                                                                               | Special characters, such as periods or hyphens                                                                                                    |
| Invalid Participant SSN                                                                          | SSN not in OJI database                                                                                                    |
| Participant missing from employer                                                                | Participant not active or not associated with plan                                                                                                    |
| No valid claim for participant                                                                   | Participant is not part of an active<br>SWO plan or the week being filed does<br>not fall within the start and end dates<br>of their participation. For example, the<br>employer may be attempting to file a<br>week prior to the date the participant<br>established his or her claim. |
| Duplicate Record                                                                                 | Duplicate information                                                                                                    |
| Total Compensated Hours must be<br>equal to zero or between 1 and 168<br>with up to two decimals |                                                                                                    |
| Select Yes or No for Work Required<br>Hours                                                      | Selection was not made from the drop-<br>down box                                                                                                    |
| Select a Reason when Work Required<br>Hours = No                                                 | Answered "no," but no reason was selected.                                                                                                    |

| SharedWork Ohio Guide        |  |
|------------------------------|--|
| Employer Screen Explanations |  |

| Plan Category Types |                 |
|---------------------|-----------------|
| Category Type       | Explanation     |
| Initial             | Original plan   |
| Modified            | Modified plan   |
| Terminated          | Terminated plan |

| Plan Application Status Types |                                                      |
|-------------------------------|------------------------------------------------------|
| Status Type                   | Explanation                                          |
| Incomplete                    | The application was started but not submitted.       |
| Pending                       | The submitted application is awaiting agency review. |
| Approved                      | The application was approved.                        |
| Denied                        | The application was denied.                          |

| Plan Modification Status Types |                                                       |
|--------------------------------|-------------------------------------------------------|
| Status Type                    | Explanation                                           |
| Incomplete                     | The modification was started but not submitted.       |
| Pending                        | The submitted modification is awaiting agency review. |
| Approved                       | The modification was approved.                        |
| Denied                         | The modification was denied.                          |

#### **Continued Claim Status Types**

| Status Type           | Explanation                             |
|-----------------------|-----------------------------------------|
| Pending Certification | The employer hasn't certified the week. |

#### Reason – If Selected 'No' for Compensated Required Hours

| Reason                                     | Conditions for Selecting Reason                                                     |
|--------------------------------------------|-------------------------------------------------------------------------------------|
| Did Not Work All Available Hours           | Hours were offered, but the participant did not work them or used unpaid leave.     |
| Hours/Work Available Reduced/<br>Increased | The employer offered more or fewer hours than specified by the plan.                |
| Laid Off                                   | The employer laid off the participant due to a lack of work.                        |
| Leave of Absence                           | The participant elected to be absent from work for a period of time.                |
| Other                                      | Anything not listed. For example, the participant may have been discharged or quit. |

| Participant Filing Status Types |                                                                         |
|---------------------------------|-------------------------------------------------------------------------|
| Status Type                     | Explanation                                                             |
| Pending                         | The employer certified the week, but the participant has not yet filed. |
| Filed                           | The participant filed and certified the week.                           |

John R. Kasich, Governor State of Ohio

Cynthia C. Dungey, Director Ohio Department of Job and Family Services

JFS 20142 (5/2017)

This institution is an equal opportunity provider and employer.